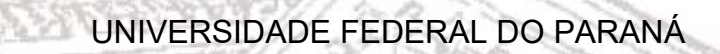

ĵ

# O SOFTWARE SCRATCH COMO RECURSO TECNOLÓGICO NO DESENVOLVIMENTO DO RACIOCÍNIO LÓGICO MATEMÁTICO NO 6º ANO DO ENSINO FUNDAMENTAL

**CURITIBA** 

h liti

2019

## AMANDA FERREIRA PROCEK URBANOVICZ

# O SOFTWARE SCRATCH COMO RECURSO TECNOLÓGICO NO DESENVOLVIMENTO DO RACIOCÍNIO LÓGICO MATEMÁTICO NO 6º ANO DO ENSINO FUNDAMENTAL

**CURITIBA** 2019

Trabalho de Conclusão de Curso de graduação, apresentado a disciplina de Trabalho de Conclusão de Curso II, do Curso de Licenciatura em Matemática da Universidade Federal do Paraná, como requisito parcial à obtenção de título de Licenciada em Matemática.

Orientador: Professor Dr. Anderson Roges Teixeira Góes

Dedico este trabalho primeiramente a Santíssima Trindade, no qual obtive, de Deus Pai muito amor, de Jesus Cristo a salvação e o exemplo para seguir adiante, e do Espírito Santo, instrução e força, para superar cada obstáculo. Dedico a Nossa Senhora do Carmo, por ser minha Mãe Santíssima e por acompanhar cada passo meu. Aos meus pais, Natalie e Rogério, a minha irmã Aline, ao meu marido Guilherme, a toda a minha família e a todos os meus amigos que com muito carinho е apoio, não mediram esforços para que eu chegasse até esta etapa de minha vida. A todos meus sinceros agradecimentos, vocês são mais do que especiais para mim!

#### RESUMO

O presente trabalho tem como objetivo aplicar uma sequência de seis atividades incluindo uma atividade extra para os estudantes do 6º ano do Ensino Fundamental abordando conteúdos matemáticos com a finalidade de desenvolver o raciocínio lógico matemático e o pensamento computacional por meio do uso de programações no software Scratch. A sequência de atividades segue os descritivos das Diretrizes Curriculares e da Base Nacional Curricular Comum (BNCC), para inserir nas escolas a educação tecnológica de forma consistente e lúdica para os estudantes e prática para os professores, podendo ser um recurso auxiliador no processo de ensino e aprendizagem da disciplina de matemática, principalmente relacionado à lógica matemática. A metodologia da pesquisa caracteriza-se como interpretativa e qualitativa, no qual como forma de verificação e validação de aprendizado, as atividades serão aplicadas em um colégio de Curitiba-PR, para que sejam produzidos dados durante o processo de ensino e aprendizagem, e posteriormente confrontados com a teoria na última etapa dessa pesquisa. Para isso, foi verificado como o software Scratch está sendo utilizado na disciplina de matemática, por meio de pesquisas brasileiras no período de 2014 a 2018 das bases de dados do Sistema de Bibliotecas da Universidade Federal do Paraná – UFPR (SIBI/UFPR) e Banco de dados da Coordenação de Aperfeiçoamento de Pessoal de Nível Superior – CAPES. Além disso, foi realizado um estudo e uma fundamentação teórica sobre o uso das tecnologias digitais na educação, a necessidade do desenvolvimento do pensamento computacional com os estudantes, o desenvolvimento das tecnologias e finalmente sobre o software Scratch e suas funcionalidades.

Palavras-chave: Scratch; Matemática, Pensamento computacional.

### **ABSTRACT**

The present work aims to apply a sequence of six activities including an extra activity for 6th grade elementary students addressing mathematical content in order to develop mathematical logical reasoning and computational thinking through the use of programming in Scratch software. . The sequence of activities follows the descriptions of the Curriculum Guidelines and the Common National Curriculum Base (BNCC), to insert technology education in schools in a consistent and playful way for students and practice for teachers, and can be an auxiliary resource in the teaching process. and learning the math discipline, mainly related to mathematical logic. The research methodology is characterized as interpretative and qualitative, in which as a form of verification and validation of learning, the activities will be applied in a college of Curitiba-PR, so that data are produced during the teaching and learning process, and later confronted with theory in the last stage of this research. For this, it was verified how the Scratch software is being used in the mathematics discipline, through Brazilian research from 2014 to 2018 of the databases of the Federal University of Paraná Library System - UFPR (SIBI / UFPR) and Banco data from the Higher Education Personnel Improvement Coordination - CAPES. In addition, a study and a theoretical foundation on the use of digital technologies in education, the need for the development of computational thinking with students, the development of technologies and finally on the Scratch software and its functionalities were carried out.

Keywords: Scratch; Mathematics, Computational thinking.

## LISTA DE QUADROS

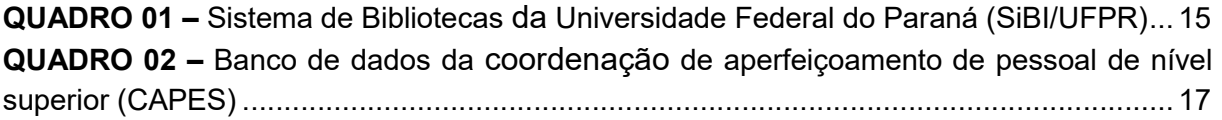

## **SUMÁRIO**

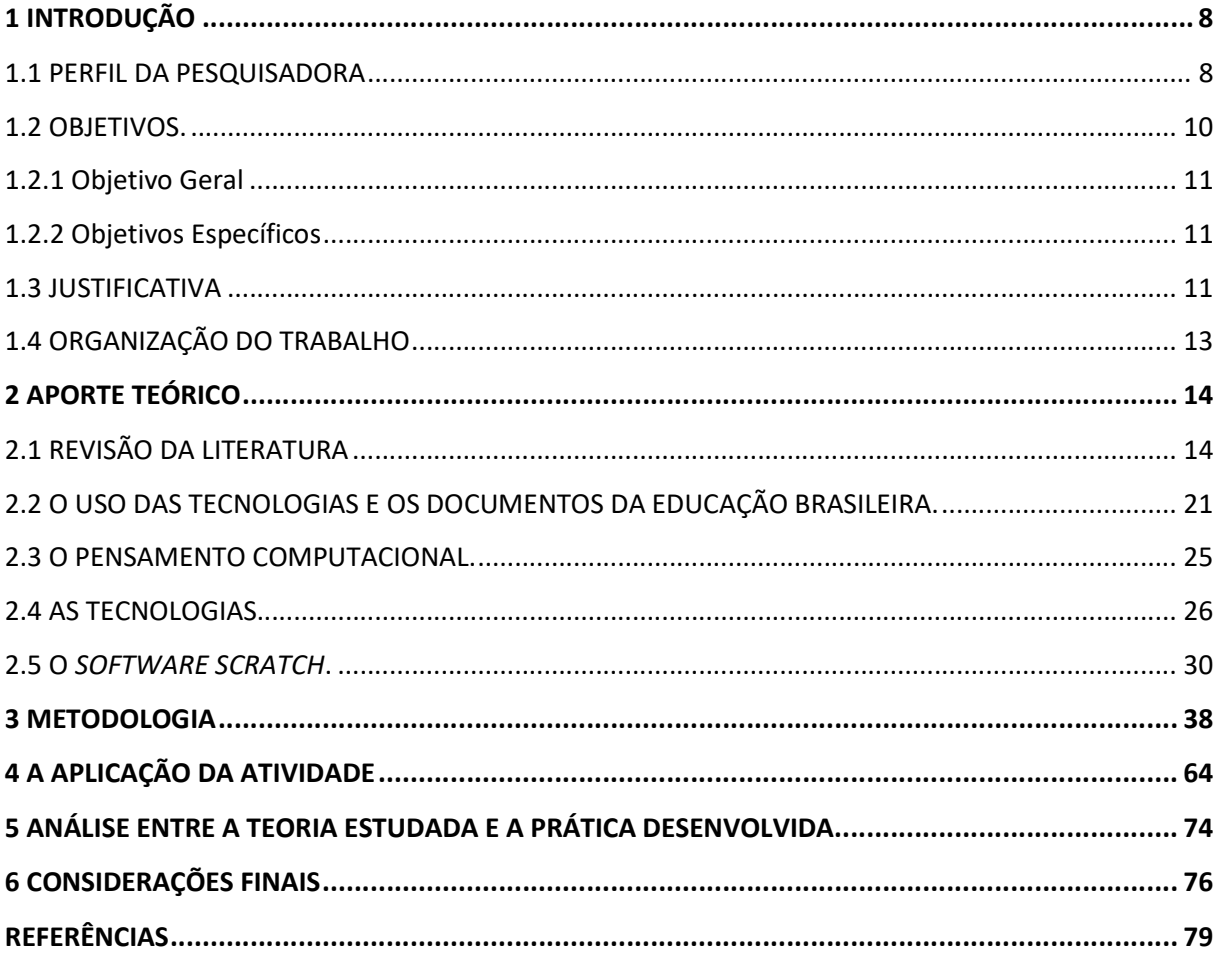

## 1 INTRODUÇÃO

Neste capítulo será apresentado o histórico de vida profissional e acadêmica da presente pesquisadora, bem como a descrição dos objetivos e da justificativa que compõem o início da pesquisa desenvolvida nesse trabalho de conclusão de curso.

#### 1.1 PERFIL DA PESQUISADORA

Tudo começou no Colégio Estadual Santa Cândida, localizado no município de Curitiba no estado do Paraná, no qual estudei de 2006 a 2013, em que cursei do 6º ano do Ensino Fundamental ao 4º ano do Ensino Médio Integrado em Administração. Sempre gostei de todos os professores que fizeram parte da minha vida escolar, mesmo não me identificando muito com algumas disciplinas. Sempre gostei de estudar e por meio da vivência nesse colégio, aprendi o que precisava para ser uma boa cidadã e para buscar o conhecimento na minha vida, no qual sempre escutava dos meus professores, que o conhecimento ninguém poderia me tirar.

Lembro de cada um desses professores, das trajetórias, de cada superação. São memórias que estarão sempre guardadas comigo, principalmente relacionadas às apresentações orais da disciplina de história com a professora Shirley, que faziam meu corpo tremer de tanto nervosismo; as tabelas criativas, trabalhosas e enormes da disciplina de biologia da professora Jucélia que serviam de resumo pra muitas provas; os trabalhos interessantes de informática que me tiravam o sono de tanto que gostava de aprender, enfim, todas as experiências incríveis que nunca esquecerei, pois me deram bagagem para chegar a tão sonhada universidade.

A partir das vivências que tive no Ensino Fundamental e Ensino Médio, a matéria em que eu mais me destacava e gostava que era Matemática. Todos os anos, a disciplina me surpreendia com definições e conteúdos novos, que me chamavam atenção e que cada vez mais eu queria vencê-los e aprendê-los.

Os anos foram passando até que no 3º ano do Ensino Médio Integrado em Administração, tive uma professora que se chamava Elisabeth, que me serviu de inspiração, exemplo e força, para seguir em frente e ser a única a prestar vestibular para Matemática, dentre os 80 estudantes que concluiriam o Ensino Médio. Nesse ano, a maioria dos estudantes estava decidindo qual curso iriam prestar vestibulares, e, mesmo em meio a tantos cursos que eu poderia escolher, optei por Matemática. Muitas críticas e comentários vieram, mas essa professora me motivou a seguir em frente. Ela com seu jeito divertido de ser e de ensinar, me mostrou o quanto a matemática era bonita e prazerosa de aprender.

Prestei o vestibular de 2013/2014 na Universidade Federal do Paraná (UFPR), e passei, mas nunca pensei que fossem tão difíceis essas fases. Mais uma superação na minha vida e que abriu inúmeras portas para o conhecimento que eu tanto almejava.

Dentro da UFPR, em agosto 2014, conheci o Projeto Licenciar, que na época tinha como objetivo trabalhar e pesquisar sobre tecnologias no ensino da matemática, no qual estava com inscrições abertas para seleção de bolsistas a fim de auxiliar no projeto. Candidatei-me e entrei no projeto como voluntária. Esse foi meu primeiro contato com a tecnologia na educação, o que me motivou muito, pois a tecnologia sempre foi uma área que eu também sempre gostei e me interessei. Por meio desse projeto tive a oportunidade de participar de diversos cursos, palestras, oficinas, viagens e até mesmo torneios, como a First Lego League (FLL), no qual foi o segundo local que tive contato com educação tecnológica, além de toda a inspiração e motivação que adquiri participando desse evento.

Em outubro de 2014, participei de uma seleção para bolsistas no Programa Institucional de Bolsas de Iniciação à Docência (PIBID), no subprojeto Matemática 3, orientado pelo Prof. Dr. Anderson Roges Teixeira Góes e supervisionado pelo professor Thadeu Angelo Miqueletto em que fiz parte até março de 2018. Dentro desse programa, tive a oportunidade de desenvolver diversas atividades para o Ensino Fundamental - anos finais até o Ensino Médio, onde grande parte delas se tornaram artigos científicos, que posteriormente foram apresentados e alguns até premiados. Reforço que esse foi o projeto que mais me influenciou em relação à educação, pois tive um grande contato com a sala de aula e convivência com diversos estudantes e professores. Por meio desse, aprendi muito sobre a educação matemática, estudei sobre as formas de ensino e metodologias, desenvolvi atividades, planos de aulas, artigos e principalmente aprendi que ser professor é nunca parar de estudar e pesquisar, o que me levou a decidir que era isso que buscava para minha vida profissional.

Como citado acima, participei de diversos cursos relacionados à tecnologia, mais especificamente associados à robótica educacional, pois a UFPR, por meio do Projeto Licenciar, possuía uma parceria com a empresa ZOOM – Education for Life, que fornecia voluntariamente alguns materiais para que fossem utilizados pelos estudantes do projeto. Participei de um desses cursos pelo Projeto Licenciar e me apaixonei pela forma como matemática era abordada nas aulas. Continuei nesse projeto até agosto de 2015, e por meio desse, conheci a própria ZOOM – Education for Life, no qual participando de diversas formações e cursos, fui indicada para realizar um processo seletivo no mesmo ano.

A ZOOM – Education for Life, é uma empresa que desenvolve e implementa soluções educacionais e inovadoras, por meio de dois tipos de programas, sendo eles o curricular e o extracurricular, no qual, em outubro de 2015, fui selecionada para ser educadora num dos cursos extracurriculares da empresa. Ministrei aulas extracurriculares durante mais de dois anos, e em 2018, iniciei em um colégio que possui o programa curricular, no qual permaneço até hoje. Dentro dessa empresa, estou tendo a oportunidade de crescer tanto no conhecimento quanto na prática, principalmente relacionada à educação tecnológica, em que me motiva a estudar cada vez mais sobre essa área e a desenvolver este presente trabalho, que traz justamente sobre o uso das tecnologias em sala de aula e sua importância na educação matemática atualmente.

Enfim, por meio de todo o desenvolvimento tecnológico que tivemos, com novos materiais sendo utilizados e novos aprendizados, vi uma grande oportunidade de utilizar o software Scratch como recurso tecnológico para auxiliar no ensino e aprendizagem da matemática, e com isso surge esse trabalho de conclusão de curso, que visa analisar e propor o uso do software Scratch como ferramenta para auxiliar no processo de ensino e aprendizagem de matemática.

#### 1.2 OBJETIVOS

Ao iniciar essa pesquisa alguns objetivos foram elaborados e são apresentados a seguir.

#### 1.2.1 Objetivo Geral

Analisar a utilização do software Scratch para o desenvolvimento do raciocínio lógico matemático e do pensamento computacional.

#### 1.2.2 Objetivos Específicos

- Verificar como o software Scratch está sendo utilizado na educação básica na disciplina de matemática.
- **Desenvolver e aplicar atividades, por meio do software Scratch, com** estudantes do 6º ano do Ensino Fundamental.
- Descrever as conexões entre a teoria e a prática desenvolvida, principalmente as relacionadas à lógica matemática e ao pensamento computacional.

#### 1.3 JUSTIFICATIVA

De acordo com Base Nacional Curricular Comum (BNCC), as aprendizagens essenciais devem concorrer para assegurar aos estudantes o desenvolvimento de competências gerais, que formam, pedagogicamente, os direitos de aprendizagem e desenvolvimento. Essas competências gerais da Educação Básica se interrelacionam no tratamento didático das três etapas da Educação Básica (Educação Infantil, Ensino Fundamental e Ensino Médio), articulando-se na construção de conhecimentos, no desenvolvimento de habilidades e na formação de atitudes e valores. Diversas dessas competências, que são dez, abordam de alguma forma a tecnologia, porém as competências quatro e cinco apontam diretamente a necessidade do uso das tecnologias digitais no ensino,

> 4. Utilizar diferentes linguagens – verbal (oral ou visual-motora, como Libras, e escrita), corporal, visual, sonora e digital –, bem como conhecimentos das linguagens artísticas, matemática e científica, para se expressar e partilhar informações, experiências, ideias e sentimentos em diferentes contextos e produzir sentidos que levem ao entendimento mútuo. 5. Compreender, utilizar e criar tecnologias digitais de informação e comunicação de forma crítica, significativa, reflexiva e ética nas diversas práticas sociais (incluindo as escolares) para se comunicar, acessar e disseminar informações, produzir

conhecimentos, resolver problemas e exercer protagonismo e autoria na vida pessoal e coletiva. (BRASIL, 2018, p. 9).

Além disso, a própria Base Nacional Curricular Comum (BNCC) defende em suas descrições para a Educação Básica, que por meio de experiências as crianças são estimuladas em relação ao pensamento criativo, crítico e lógico, desenvolvendo as suas curiosidades, formulações de perguntas, argumentações, avaliações de respostas, resolução de problemas. Então, as crianças, em contextos sociais, culturais ou familiares, durante suas interações, fazendo o uso de tecnologias de informação e comunicação, possibilitam a ampliação da compreensão de si mesmo, do mundo natural e social, das relações dos seres humanos entre si e com a natureza. Com isso, pode-se perceber que o uso de recursos tecnológicos, bem como das tecnologias digitais, pode potencializar o ensino e aprendizagem na educação básica, além de configurar o estudante como sendo o protagonista e construtor do seu próprio conhecimento.

Considerando que a cultura digital tem promovido mudanças sociais significativas nas sociedades atuais, pelo avanço e a multiplicação das tecnologias de informação e comunicação, e do crescente acesso a elas, os estudantes estão dinamicamente inseridos nessa cultura, não somente como consumidores, pois esses jovens têm sido inseridos cada vez mais como protagonistas da cultura digital. Por sua vez, essa cultura também necessita de uma abordagem mais sólida e eficaz na vida escolar, para ser vivida pelos estudantes e aplicada no cotidiano, como forma de conhecimento e aprendizagem, sobre si e sobre o mundo, como foi abordado acima.

Assim, um campo de estudo que mostra como deve ser feito essa abordagem das tecnologias, como o uso do software Scratch, para potencializar o ensino e aprendizagem de conteúdos da Matemática, é a Expressão Gráfica,

> (...) que utiliza elementos de desenho, imagens, modelos, materiais manipuláveis e recursos computacionais aplicados às diversas áreas do conhecimento, com a finalidade de apresentar, representar, exemplificar, aplicar, analisar, formalizar e visualizar conceitos. Dessa forma, a expressão gráfica pode auxiliar na solução de problemas, na transmissão de ideias, de concepções e de pontos de vista relacionados a tais conceitos. (GÓES, 2013, p. 20).

Assim, a elaboração e a aplicação desta sequência de seis atividades, sendo uma atividade extra, apresentada nesse trabalho, possibilitam a inserção desses recursos tecnológicos, como o software Scratch, de forma eficiente promovendo experimentações, visualizações, análises, exemplificações, tanto dos estudantes como dos professores, de definições relacionadas à lógica matemática, à simetria e ao perímetro, proporcionando para ambas as experiências e aprendizados relacionados de forma consistente e lúdica.

Nesse material são abordados conteúdos relacionados à lógica matemática, desenvolvendo noções de condicionais, ordenação de informações, interpretação e resolução de problemas realizando aplicações referentes à simetria e perímetro, trabalhando sobre os eixos de simetria, localização espacial, localização de pontos, noções de distância, medidas angulares, cálculo da diagonal de um quadrado, relacionado ao Teorema de Pitágoras e cálculo do perímetro de um polígono, além da apresentação do software Scratch, no qual se trata da ferramenta a ser utilizada.

## 1.4 ORGANIZAÇÃO DO TRABALHO

Esse trabalho é composto de seis capítulos incluindo esta introdução. No capítulo 2, procuramos relatar como o software Scratch está sendo utilizado na Educação Básica de acordo com as bases de dados Sistema de Bibliotecas da Universidade Federal do Paraná – UFPR (SIBI/UFPR) e Banco de dados da Coordenação de Aperfeiçoamento de Pessoal de Nível Superior – CAPES. No mesmo capítulo, é apresentado o estudo sobre a importância do uso das tecnologias na educação, tomando como base os documentos da educação brasileira, o pensamento computacional, o desenvolvimento das tecnologias e das linguagens de programação, e uma breve apresentação sobre o software Scratch e suas funcionalidades. No capítulo 3 é apresentada a metodologia, com a descrição da sequência de seis atividades, incluindo uma atividade extra e os objetivos a serem atingidos. No capítulo 4, está relatada a prática desenvolvida com os estudantes do 6º ano do Ensino Fundamental. No capítulo 5, está a descrição realizada relacionando a teoria estudada com a prática desenvolvida, e, por fim, no capítulo 6 as considerações finais, englobando diversos aspectos desenvolvidos durante esse trabalho.

#### 2 APORTE TEÓRICO

Nesse capítulo será apresentado inicialmente um relato como o software Scratch está sendo utilizado na educação básica de acordo com as bases de dados do Sistema de Bibliotecas da Universidade Federal do Paraná – UFPR (SIBI/UFPR) e Banco de dados da Coordenação de Aperfeiçoamento de Pessoal de Nível Superior – CAPES. Também é exposto o estudo sobre a importância do uso das tecnologias na educação, utilizando como embasamento a Base Nacional Curricular Comum (BNCC) e as Diretrizes Curriculares Nacionais Gerais da Educação Básica (DCN's), além da contextualização com o pensamento computacional e com o desenvolvimento das tecnologias, bem como das linguagens de programação, trazendo, como exemplo, a descrição do software Scratch, suas funcionalidades e o seu importante papel no desenvolvimento das tecnologias e da educação.

## 2.1 REVISÃO DA LITERATURA

Nessa revisão de literatura o objetivo é identificar os trabalhos que abordam o uso do software Scratch na educação básica e na disciplina de Matemática, para que seja possível responder as seguintes questões norteadoras:

- Como está ocorrendo o uso do software Scratch na Educação?
- Quais disciplinas utilizam do software Scratch?
- Como ocorre o uso de software Scratch na Educação Matemática?
- De que forma o software Scratch está sendo abordado nessas pesquisas?

Para isto, as bases de dados utilizadas para a pesquisa foram: Sistema de Bibliotecas da Universidade Federal do Paraná – UFPR (SIBI/UFPR) e Banco de dados da Coordenação de Aperfeiçoamento de Pessoal de Nível Superior – CAPES.

Para verificar a atualidade das pesquisas foram analisadas as desenvolvidas nos últimos cinco anos, ou seja, entre os anos de 2014 e 2018. Como forma de captar esses trabalhos, foram utilizados os seguintes descritores e seus agrupamentos, ou seja, a união dos descritores escolhidos, durante as pesquisas:

software Scratch, educação básica (Ensino Fundamental I e II, e Ensino Médio) e matemática.

A primeira base de dados a ser realizada a pesquisa é o "Sistema de Bibliotecas da UFPR" (SIBI/UFPR) que se deve ao fato do pesquisador estar cursando graduação em Matemática pela Universidade Federal do Paraná e de se verificar o que está sendo desenvolvido na instituição em que esta pesquisa está inserida, no qual se trata do uso do software Scratch na educação básica e no ensino da matemática, sendo estes adicionados como descritores nas pesquisas das bases de dados, em que se encontra o resultado no Quadro 01.

QUADRO 01 – SISTEMA DE BIBLIOTECAS DA UNIVERSIDADE FEDERAL DO PARANÁ (SIBI/UFPR)

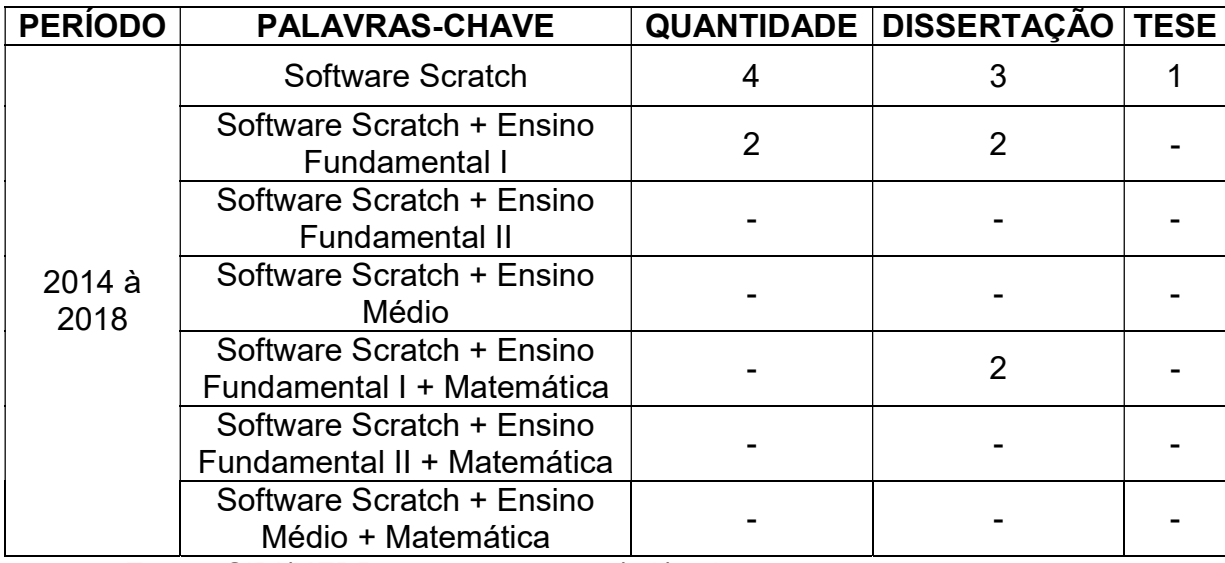

Fonte: SiBI/UFPR - acesso em: 29/04/2019.

Na realização da pesquisa pretendida, ou seja, pesquisar como se dá o uso do software Scratch na educação básica e no ensino da matemática, utilizando o descritor "software Scratch", a base da SIBI/UFPR retornou quatro trabalhos, sendo três dissertações de mestrado e uma tese de doutorado, e desses trabalhos com o descritor sendo "software Scratch na educação básica e na matemática", a mesma base retornou 2 trabalhos, sendo duas dissertações de mestrado, no qual foi realizada uma leitura flutuante de todos esses trabalhos.

Após a leitura flutuante desses quatro trabalhos, foi possível perceber que um deles não tem proximidade com a presente pesquisa, pois

"algoritmo Barnes-Hut é um método aproximado amplamente usado para na simulação gravitacional de N-Corpos, que envolve a construção e alinhamento de árvores esparsas a cada passo de simulação e reduzindo a complexidade computacional e possibilitando a solução de problemas de grande escala". (ZOLA, 2015, p. 7).

A pesquisa de Zoppo (2017) investigou, por meio de um estudo de campo, como os estudantes de uma turma do Ensino Fundamental de uma escola municipal interagem frente ao uso de um objeto de aprendizagem chamado "Descobrindo Comprimentos" sobre o conteúdo unidades de medida de comprimento, construído com o uso do software Scratch, no qual se observaram que estes recursos podem auxiliar na progressão motivacional, de interesse, criação de inteligência coletiva e trabalho colaborativo para a realização das atividades.

O trabalho de Rocha (2018) teve como objetivo analisar se projetos desenvolvidos no software Scratch durante um curso de formação de professores possuíam aspectos construtivistas e ergonômicos, para isto, realizou uma análise com critérios previamente selecionados por outros autores para verificação de sites educacionais e objetos de aprendizagem. Com relação a aspectos construtivistas, os critérios utilizados foram interatividade, tratamento ao erro, dinamismo e simulação, e para os aspectos ergonômicos foram legibilidade, documentação e navegabilidade. Com tudo, percebeu-se que todos os critérios podem ser atendidos a partir de programações no software Scratch, mesmo que alguns exijam mais conhecimentos, mais prática ou mais tempo na elaboração dos objetos de aprendizagem, além de demonstrar que, apesar de a programação no software ocorrer por uma abordagem construcionista, não existe garantia de recursos construtivistas, a não ser que sejam observadas características específicas na construção dos projetos, e mesmo não possuindo aspectos ergonômicos apropriados, o software Scratch facilita parcialmente a programação de recursos com esse formato.

A pesquisa de Egido (2018) apresenta uma pesquisa qualitativa realizada no âmbito da Educação Matemática, no campo da tecnologia educacional, no qual o objetivo foi promover e investigar situações de ensino de programação para estudantes dos anos iniciais de Ensino Fundamental, observando o desenvolvimento do seu pensamento computacional. Por meio dos resultados, observou-se que os estudantes se mostraram satisfeitos com as atividades realizadas e que foram identificadas situações de aprendizagem nas quais houve desenvolvimento do pensamento computacional das crianças, o que evidencia a potencialidade da inserção do ensino de programação nos anos iniciais do Ensino Fundamental.

Realizada a busca e a leitura flutuante dos trabalhos na primeira base de dados, o banco de dados a seguir é o de Teses e Dissertações da CAPES, no qual foram realizadas novas buscas, porém com os mesmos descritores, sendo eles software Scratch, educação básica (Ensino Fundamental I e II, e Ensino Médio) e matemática, no qual o objetivo foi verificar as pesquisas acadêmicas em nível de mestrado e doutorado que ocorreram a nível nacional, onde o resultado está presente no Quadro 02.

QUADRO 02 – BANCO DE DADOS DA COORDENAÇÃO DE APERFEIÇOAMENTO DE PESSOAL DE NÍVEL SUPERIOR (CAPES).

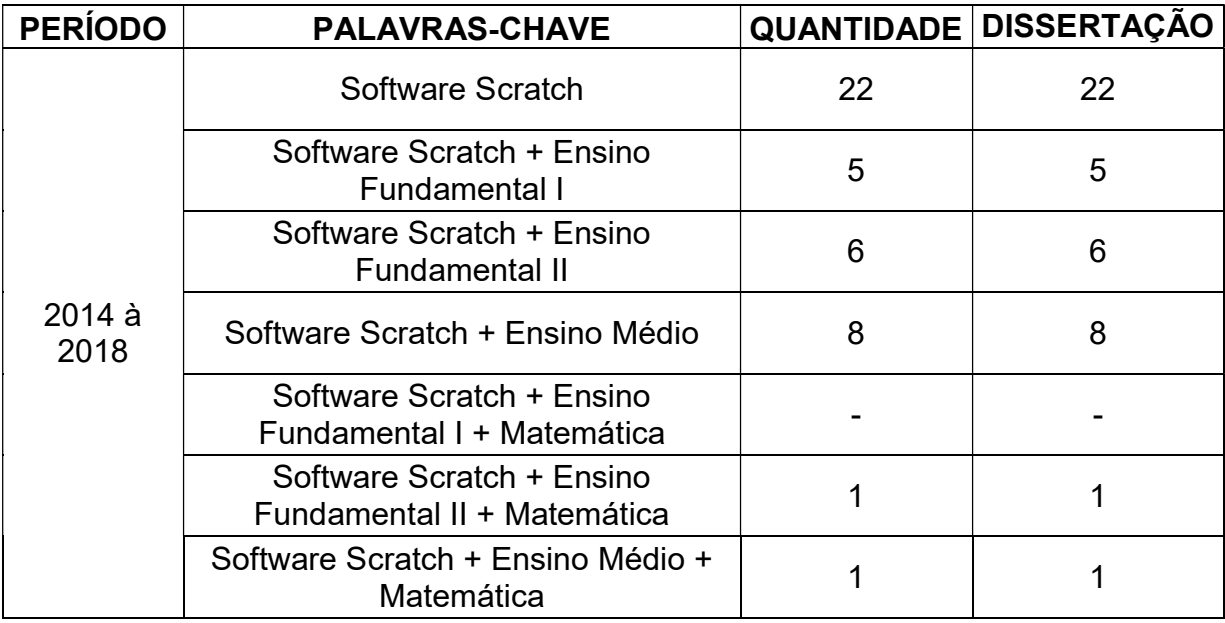

Fonte: CAPES - acesso em: 29/04/2019.

Na realização da pesquisa utilizando o descritor "Software Scratch" a base da CAPES retornou 23 trabalhos, sendo todas dissertações de mestrado, no entanto um trabalho foi excluído da análise (OLIVEIRA, 2009), pois não estava dentro do período histórico de 2014 a 2018, como foi determinado. Após a leitura flutuante dos trabalhos restantes verificou-se que dentre eles existe uma abordagem do software Scratch relacionada com outra graduação como na área de Ciências Ambientais (VECHI, 2018). Outros tiveram cunho mais teórico, a fim de utilizar o software Scratch como ferramenta, além de verificar as potencialidades para a construção da Literacia Digital por meio do Pensamento computacional no Ensino Fundamental (LUMMERTZ, 2016), ou ainda como objetivo analisar se projetos desenvolvidos no software Scratch, durante um curso de formação de professores, possuíam aspectos construtivistas e ergonômicos (ROCHA, 2018).

Alguns trabalhos abordaram atividades e conteúdos pertencentes ao currículo do Ensino Fundamental I (EGIDO, 2018; ZOPPO, 2017; NESI, 2018), e ainda um trabalho que como objetivo de analisar a emergência das práticas de letramento digital de crianças surdas na construção de jogos digitais com o software Scratch (RODRIGUES, 2015). Outros trabalhos utilizaram o software Scratch como ferramenta no Ensino Fundamental - anos finais (SILVA, 2018; GIARETTA, 2018; BATISTELA, 2015) em que ainda um deles desenvolveu na disciplina de ciências em uma atividade que abordava o conteúdo de cinemática (MACHADO, 2016). Por fim, o restante utilizou o software Scratch como recurso no Ensino Médio nas disciplinas da matemática (VENTORINI, 2015; COSTA, 2018; BAGESTAN, 2018; SILVA, 2018), e física (ALVES, 2017; AGUIAR, 2018). Esses trabalhos não foram analisados completamente, pois responderam somente ao primeiro descritor "Software Scratch", porém alguns temas, definições ou citações poderão ser utilizadas para auxiliar na fundamentação do presente trabalho.

Durante a pesquisa com os descritores "Software Scratch" e "Educação Básica" obtiveram-se o resultado de cinco trabalhados (BASTOS, 2016; LIMA, 2018; SAUGO, 2016; MEDEIROS, 2018; CARVALHO, 2018), e dentre eles, dois foram resultado da pesquisa com os descritores "Software Scratch", "Educação Básica" e "Matemática" (SAUGO, 2016; CARVALHO, 2018).

Bastos (2016) realizando a pesquisa considerou as Tecnologias de Informação e Comunicação - TIC's como ferramentas que estão presentes no cotidiano escolar, no qual estão se expandindo em diversas áreas da sociedade possibilitando mediações e gerando espaços interativos em diferentes contextos educacionais, em que busca investigar o desenvolvimento da aprendizagem do software Scratch, utilizando como um sistema de atividade central, relacionado com uma atividade colaborativa na formação continuada dos professores de inglês que atuam em uma escola pública municipal bilíngue (Português/ Inglês). Os resultados apontam a importância do convívio dos sujeitos, bem como a divisão do trabalho, à

busca de novos saberes, a autoria dos estudantes e o trabalho em colaboração como atividades responsáveis pela melhora do domínio do software Scratch e a formação continuada docente.

Lima (2018) tem como objetivo a construção de animações dinâmicas sobre o uso da água com o uso do software Scratch no ensino de Ciências Ambientais. Para isso, foi estudada a percepção ambiental dos sujeitos sobre o uso da água no pulsar do rio Juruá, bem como o software Scratch e suas possibilidades para o desenvolvimento do pensamento computacional. Com isso, obteve como base a abordagem da complexidade sistêmica $^{\rm 1}$  proposta por Morin (2014), e diante da necessidade de descrever o fenômeno social em seu contexto, realizou um estudo de caso como procedimento metodológico, permitindo o uso de diversas fontes para exploração do fenômeno. A pesquisa mostra que o software Scratch pode ser um auxílio importante para o trabalho curricular, devido ao seu caráter motivacional, desafiador e construtivo, podendo ser inserido como uma proposta pedagógica nas escolas de educação básica.

Medeiros (2018) identificou dificuldades dos estudantes do Ensino Médio na aprendizagem em química, no qual a pesquisa tem como objetivo analisar as contribuições da construção de jogos digitais, desenvolvidos com o software Scratch, para o processo de ensino e aprendizagem sobre os Hidrocarbonetos, conteúdo presente no currículo de química do Ensino Médio, utilizando como aporte teórico a discussão de autores sobre a relação entre as Tecnologias Digitais e educação, entre eles: Papert (2008), Paul Gee (2009), Prensky (2001, 2012), Alves (2004), Moita (2007). Os resultados apresentados pelo autor confirmam que o software Scratch se apresenta como uma ferramenta que potencializa a motivação para a busca do conhecimento químico, uma vez que possibilitou a construção, pelos estudantes, de suas próprias concepções acerca dos hidrocarbonetos, além de oportunizar uma situação de aprendizagem que foi além de um ensino meramente focado em conteúdos, mas que explorou as competências e habilidades exigidas para os jovens do século XXI.

-

<sup>1</sup>Complexidade Sistêmica: Por MORIN (2014) que considera o sistema de maneira paradigmática e complexa ao considerar três termos indissolúveis: as interações, as organizações e o sistema, assim como o complexo das relações entre o todo e as partes, interações entre o todo. (MORIN, 2014, p. 265).

Saugo (2016) também pertencente à linha de pesquisa de Tecnologias de Informação, comunicação e interação aplicadas ao ensino de Ciências e Matemática, e à linha de pesquisa Tecnologias e Metodologias de Inclusão Digital do Grupo de Estudo e Pesquisa em Inclusão Digital. Tal trabalho tem como insumo o conteúdo de geometria plana, onde seu objetivo é explorar a informática educativa para a compreensão de quadriláteros notáveis a partir de uma sequência didática. Os procedimentos metodológicos foram desenvolvidos durante as aulas de Matemática, onde os estudantes utilizaram recursos na web para pesquisa de conceitos e figuras, sistematizaram e realizaram uma apresentação coletiva com o uso do Google Drive, onde foi possível aos estudantes interagir e expor suas ideias. Deste modo, foi realizado um seminário com a turma para que os estudantes pudessem expor o que entenderam e a professora intervir com os conceitos matemáticos formais. Por meio da análise, percebeu-se que as Tecnologias de Informação e Comunicação (TIC), especialmente os softwares de programação podem auxiliar no desenvolvimento do raciocínio lógico, na motivação dos estudantes ao aprender algo novo e na compreensão de conceitos matemáticos, tornando o processo de ensino e aprendizagem mais significativo e lúdico.

Carvalho (2018) aborda em seu trabalho sobre a Modelagem Matemática, que é uma tendência da Educação Matemática, que valoriza a exploração de temáticas ligadas ao cotidiano pelos estudantes, possibilitando um trabalho interdisciplinar e conjunto com outras tendências, oportunizando a construção de conhecimentos de maneira dinâmica. Com isso, une a Modelagem Matemática e as Tecnologias Digitais da Informação e Comunicação, a fim de desenvolver a programação de computadores dentro da tarefa da Modelagem Matemática. Com o desenvolvimento de toda a atividade foi possível observar que a tarefa de Modelagem norteou o desenvolvimento do pensamento computacional por meio de uma programação de computadores, potencializando as discussões e reflexões sobre o contexto envolvido pela tarefa, abrindo espaço para os estudantes aprenderem uns com os outros, em um ambiente interativo e dinâmico construído pela metodologia da Modelagem com a programação de computadores.

Com todas essas análises realizadas, foi possível perceber que o software Scratch se encaixa em diferentes níveis de ensino, principalmente no Ensino Médio e Ensino Fundamental com as disciplinas de matemática, física e até mesmo a química, sendo utilizado como ferramenta de ensino para auxiliar no processo de

aprendizagem dos estudantes, além de poder ser potencializado com outras metodologias de ensino se tornando ainda mais lúdico e interativo com os estudantes, possibilitando que os mesmos construam seus conhecimentos por meio dessas atividades e das experiências vividas durante o processo.

Também se percebe que existe uma quantidade escassa de trabalhos relacionando o software Scratch especificamente com a Educação Matemática, independente do nível de ensino, visto que o mesmo possui diversas formas de ser abordado com conteúdo desta disciplina. Porém os trabalhos que realizam essa relação foram muito consistentes, no qual desenvolveram conteúdos matemáticos de forma criativa e lúdica, sem deixar de atingir as assimilações pelos estudantes, obtendo resultados convincentes de que o software em questão é realmente uma boa ferramenta de ensino e que deve ser mais utilizado no ensino dos conteúdos matemáticos.

Por fim, as questões iniciais desse capítulo foram respondidas por meio desses recortes apresentados. No tópico seguinte se encontra o contexto teórico que fundamenta toda a presente pesquisa, bem como argumenta a importância e o uso das tecnologias na educação, como o uso do software Scratch.

## 2.2 O USO DAS TECNOLOGIAS E OS DOCUMENTOS DA EDUCAÇÃO BRASILEIRA

Na Base Nacional Curricular Comum (BNCC), prontamente em sua introdução, tratando das competências gerais da educação básica, apresenta em dois dos tópicos a importância das tecnologias digitais, proporcionando a construção de conhecimentos, o desenvolvimento de habilidades e a formação de atitudes e valores mediante todas essas competências. A quarta e a quinta competência trazem que se deve

> "utilizar diferentes linguagens – verbal (oral ou visual-motora, como Libras, e escrita), corporal, visual, sonora e digital –, bem como conhecimentos das linguagens artística, matemática e científica, para se expressar e partilhar informações, experiências, ideias e sentimentos em diferentes contextos e produzir sentidos que levem ao entendimento mútuo". (BRASIL, 2018, p. 9).

> "Compreender, utilizar e criar tecnologias digitais de informação e comunicação de forma crítica, significativa, reflexiva e ética nas diversas práticas sociais (incluindo as escolares) para se comunicar, acessar e disseminar informações, produzir conhecimentos, resolver

problemas, exercer protagonismo e autoria na vida pessoal e coletiva". (BRASIL, 2018, p. 9).

Ou seja, a linguagem digital deve fazer parte do cotidiano escolar dos estudantes sendo utilizada como forma de comunicação, expressão e partilha de informações que podem promover a aprendizagem dos estudantes, se utilizada corretamente. Por meio da linguagem e tecnologia digital, os estudantes podem produzir conhecimentos, resolver problemas de diversas áreas e se tornarem protagonistas do próprio conhecimento, trazendo significado para aquilo que aprenderam.

Segundo as Diretrizes Curriculares Nacionais Gerais da Educação Básica (DCN's) do ano de 2013, a escola é o espaço de convívio em que são realizadas as interações e os relacionamentos entre si e com outras pessoas, buscando garantir o bem-estar de todos os indivíduos que estão em seu entorno. Cabe ainda a missão de construir uma cultura de direitos humanos para preparar cidadãos plenos, destinando-se a diversos sujeitos promovendo uma troca de saberes, por meio da socialização e o confronto do conhecimento, com diferentes abordagens e exercidas por pessoas de diferentes condições físicas. Por outro lado, percebe-se que a escola ainda se prende às características de metodologias tradicionais, com relação ao ensino e à aprendizagem, enquanto os seus estudantes requerem outros processos e procedimentos, a fim de aprender, ensinar, pesquisar, investigar, avaliar, e que ocorra de modo inseparável. Além disso, ao passo que os docentes crêem que acompanham a era digital por estarem digitando e imprimindo textos, possuírem email, saberem conectar um projetor, não percebem que os estudantes nasceram na era digital e que estão aprendendo a receber informações com rapidez.

> "As tecnologias da informação e comunicação constituem uma parte de um contínuo desenvolvimento de tecnologias, a começar pelo giz e os livros, todos podendo apoiar e enriquecer as aprendizagens. Como qualquer ferramenta, devem ser usadas e adaptadas para servir a fins educacionais e como tecnologia assistiva; desenvolvidas de forma a possibilitar que a interatividade virtual se desenvolva de modo mais intenso, inclusive na produção de linguagens. Assim, a infraestrutura tecnológica, como apoio pedagógico às atividades escolares, deve também garantir acesso dos estudantes à biblioteca, ao rádio, à televisão, à internet aberta às possibilidades da convergência digital". (BRASIL, 2013, p. 25).

Ainda segundo os DCN's, uma das condições para o exercício da cidadania é a ampliação do domínio dos conhecimentos científicos, pois unidos com as novas tecnologias formam-se condições para que as pessoas saibam se posicionar frente a processos e inovações que as afetam. Portanto, deve-se haver uma aproximação da escola, bem como de seus profissionais, com os recursos tecnológicos de informação e comunicação, e os digitais, de forma mais abrangente, para estimular tanto a criação de novas metodologias para utilizá-los quanto sua inserção no cotidiano escolar, promovendo uma valorização da ciência e um desenvolvimento intelectual dos estudantes desde a infância.

A BNCC, dentro da área da matemática, defende que "o Ensino Fundamental deve ter o compromisso com o desenvolvimento do letramento matemático definido como as competências e habilidades de raciocinar, representar, comunicar e argumentar matematicamente" (BRASIL, 2018). Com isso, se desenvolve o estabelecimento de conjecturas, formação e resolução de problemas, utilizando conceitos e ferramentas matemáticas, assegurando aos estudantes o reconhecimento de que os conhecimentos matemáticos são fundamentais para a compreensão e a atuação no mundo.

Com o desenvolvimento dessas habilidades e a utilização de formas de organização da aprendizagem matemática, como a prática de resolução de problemas, de investigação, de criação de projetos e da modelagem, o letramento matemático e o desenvolvimento do pensamento computacional serão ainda mais potencializados.

Então, relacionando o desenvolvimento do pensamento computacional com o papel do Ensino Fundamental na área da matemática, são definidas algumas competências específicas:

> "5. Utilizar processos e ferramentas matemáticas, inclusive tecnologias digitais disponíveis, para modelar e resolver problemas cotidianos, sociais e de outras áreas de conhecimento, validando estratégias e resultados". (BRASIL, 2018, p. 267).

> "6. Enfrentar situações-problema em múltiplos contextos, incluindo-se situações imaginadas, não diretamente relacionadas com o aspecto prático-utilitário, expressar suas respostas e sintetizar conclusões, utilizando diferentes registros e linguagens (gráficos, tabelas, esquemas, além de texto escrito na língua materna e outras linguagens para descrever algoritmos, como fluxogramas, e dados). " (BRASIL, 2018, p. 267).

Nessas competências são claramente citadas as necessidades da inserção das tecnologias digitais para o desenvolvimento de modelagens e resoluções de problemas, além da utilização de outras linguagens para descrever algoritmos e dados. O pensamento computacional, o uso de tecnologias digitais e a linguagem de programação estão diretamente ligados com esse contexto citado, pois os três aspectos caminham juntos para o desenvolvimento de uma aprendizagem significativa e que promove a valorização da ciência.

Na unidade temática de Álgebra e Geometria, da BNCC, diz que essas podem contribuir para o desenvolvimento do pensamento computacional dos estudantes, tendo em vista que eles precisam ser capazes de traduzir uma situação dada em outras linguagens, assim vale enfatizar a importância dos algoritmos e de seus fluxogramas, que podem ser objetos de estudo nas aulas de Matemática. Ainda, é possível abordar e desenvolver com os estudantes a identificação e o estabelecimento de pontos de referência para a localização, deslocamento de objetos, a construção de representações de espaços, relações com distâncias, usando, mapas e outras representações. Segundo a BNCC,

> "um algoritmo é uma sequência finita de procedimentos que permite resolver um determinado problema. Assim, o algoritmo é a decomposição de um procedimento complexo em suas partes mais simples, relacionando-as e ordenando-as, e pode ser representado graficamente por um fluxograma. A linguagem algorítmica tem pontos em comum com a linguagem algébrica, sobretudo em relação ao conceito de variável. Outra habilidade relativa à álgebra que mantém estreita relação com o pensamento computacional é a identificação de padrões para se estabelecer generalizações, propriedades e algoritmos". (BRASIL, 2018, p. 271).

Por fim, a BNCC traz que a aprendizagem em Matemática está diretamente relacionada à absorção de significados dos objetos matemáticos, no qual resultam de conexões que os estudantes estabelecem entre eles e os componentes, o seu cotidiano e entre os diferentes temas matemáticos. Assim, recursos didáticos como malhas quadriculadas, ábacos, jogos, livros, vídeos, calculadoras, planilhas eletrônicas e softwares de geometria dinâmica têm um papel essencial no desenvolvimento da aprendizagem significativa, sempre levando à reflexão e à sistematização, para que se inicie um processo de formalização.

#### 2.3 O PENSAMENTO COMPUTACIONAL

A ideia do pensamento computacional para a educação surgiu de Jeannette Wing (2006), que o define como "um conjunto de competências e habilidades básicas que os estudantes devem desenvolver a partir da Educação Básica, a fim de aprenderem a utilizar um computador como um instrumento de aumento do poder cognitivo e operacional humano para aumentar a produtividade e criatividade", isto é, um processo mental que formula problemas e soluções de uma determinada forma, que são apresentadas de forma lógica, para que um programador possa utilizá-la e aplicar os resultados. A autora propõe agrupar essas competências, pelo nome de pensamento computacional, mediante algumas características: o auxílio na resolução de problemas por meio de pensamentos abstratos, a fim de reduzir grandes problemas e com formas mais simples de resoluções; o pensamento computacional é uma habilidade fundamental que permite a resolução de problemas utilizando computadores; possibilita um maior raciocínio das pessoas com a criação de estratégias para resolver de problemas, para que o computador execute a partir dessa organização do pensamento pessoal; relaciona a matemática e as engenharias; defende que o pensamento computacional não traz somente como resultado final a produção de software e hardware, mas reconheça que conceitos fundamentais da computação estão presentes para resolver problemas em vários contextos do cotidiano; e o pensamento computacional pode ser útil para todas as pessoas e em diversas aplicações.

O CSTA K-12 Computer Science Standards (CSTA, 2011) ressalta a necessidade do desenvolvimento de habilidades computacionais na educação básica, auxiliando no desenvolvimento de capacidades de resolução de problemas, dando suporte e se relacionando com outras ciências, além de atuar como um elemento motivador para os estudantes. Também a "The Royal Society" (2012) concebe pensamento computacional como

> o processo de reconhecimento de aspectos da computação no mundo que nos rodeia, e de aplicar ferramentas e técnicas da Ciência da Computação a fim de entender e analisar sistemas e processos naturais e artificiais". Ou seja, pensar através de elementos computacionais proporciona ao ser humano a compreensão do ambiente em que este está inserido, além de dar meios para que ele interfira neste ambiente, promovendo uma formação mais ampla do sujeito para enfrentar os desafios da contemporaneidade, além de proporcionar ao educando aprendizagens na área de leitura,

aritmética, assim como um acentuado desenvolvimento do pensamento analítico. (THE ROYAL SOCIETY, 2012).

Ou seja, é possível perceber a grande relação entre o uso de recursos tecnológicos e o desenvolvimento do pensamento computacional, que não é simplesmente realizar uma programação num computador ou utilizar o mesmo para determinadas atividades, mas promover o raciocínio lógico dos estudantes, a fim de resolver problemas, elaborar estratégias, interpretar problemas matemáticos, analisar informações, comandos e ações, como é visto em uma programação, por exemplo.

Meirinhos (2000) refere-se às tecnologias como instrumentos que são utilizados para ampliar os nossos sentidos e capacidades, e a sua influência é de tal modo que altera o que sabemos e a forma como pensamos, como vemos o mundo, nos relacionamos e atuamos, e que aquilo que sabemos depende das tecnologias que utilizamos. O livro "A máquina das crianças" de Seymont Papert, cita duas tendências no mundo, sendo elas a tendência tecnológica e a epistemológica, no qual a tecnológica, mostra a forte necessidade de aprender melhor por meio das tecnologias de informação e suas combinações, que melhoram as condições de aprendizagem moldando-a como um conjunto contribuindo no trabalho, escola e lazer, isto é, promove uma formação mais completa para um indivíduo enfrentar as situações e os desafios da atualidade. E a tendência epistemológica é uma revolução nas perspectivas sobre o conhecimento, em que essas duas tendências unidas podem contribuir para o enriquecimento da aprendizagem.

### 2.4 AS TECNOLOGIAS

Ao longo da história das tecnologias foi visto que elas são tão antigas quanto os humanos e que estão entrelaçadas, pelo fato de que o raciocínio humano tem dado origem a grandes inovações e buscado conhecimentos para colocar em prática diferentes equipamentos, instrumentos, recursos, produtos, processos, ferramentas, ou seja, tecnologias (KENSKI, 2012). Com isso, são identificados três elementos, a técnica, a ciência e a tecnologia, que unidos se desenvolvem e estreitam a relação com as determinações sociais, políticas, econômicas e culturais.

Segundo Pinto (2013) a técnica tem sua origem com a utilização de objetos que se transformam em instrumentos naturais, que vão se tornando mais complexas no decorrer do processo de construção da sociedade humana, além de estar ligada a um conjunto de conhecimentos e habilidades profissionais. A teoria, para os gregos significava ver com olhos do espírito, contemplar e examinar sem a atividade de experimentação. Assim, o termo tecnologia tem sido usado para atribuir, técnica, máquinas, equipamentos, instrumentos, a fabricação, a utilização e o manejo dos mesmos, estudos dos aspectos econômicos da tecnologia e seus efeitos sobre a sociedade. Para (VARGAS, 1994, p. 225) tecnologia no sentido que é dado pela cultura ocidental é a "aplicação de teorias, métodos e processos científicos às técnicas".

Conforme suas origens na Grécia antiga, a tecnologia é o conhecimento científico (teoria) transformado em técnica (habilidade). De acordo com Grinspun (1999, p. 49), "a tecnologia envolve um conjunto organizado e sistematizado de diferentes conhecimentos, científicos, empíricos e até intuitivos voltados para um processo de aplicação na produção e na comercialização de bens e serviços". Usar a tecnologia tem como objetivo o aumento da eficiência da atividade humana, principalmente na área produtiva.

 Segundo Kenski (2012), a educação é um instrumento poderoso nas relações entre poder, conhecimento e tecnologias, em que

> "uma criança é educada em um determinado meio cultural familiar, onde adquire seus conhecimentos, hábitos, atitudes, habilidades e valores que definem a sua identidade social. (...) Da mesma forma, a escola também exerce o seu poder em relação aos conhecimentos e ao uso das tecnologias que farão a mediação entre professores, estudantes e os conteúdos a serem aprendidos" (KENSKI, 2012, p. 19).

De acordo com Kenski (2012), por meio das evoluções das tecnologias digitais de comunicação e informação e também da microeletrônica, está surgindo um novo tipo de sociedade tecnológica que com essas novas tecnologias – com relação às tecnologias anteriormente existentes – alteram a maneira como as pessoas vivem e se comunicam umas com as outras, inclusive com relação às qualificações profissionais. Então, percebe-se o papel importantíssimo da educação escolar na disseminação dos conhecimentos tecnológicos, pois é nesse meio que as crianças são educadas adquirindo conhecimentos, habilidades e valores, também

relacionados ao uso das tecnologias, no qual irá preparar essas crianças para nova sociedade que as espera.

"O conceito de tecnologias engloba a totalidade de coisas que a engenhosidade do cérebro humano conseguiu criar em todas as épocas, suas formas de uso e suas aplicações" (KENSKI, 2012, p. 23). Ou seja, essas criações ajudam a espécie humana a viver mais e melhor, e foram desenvolvidas conforme a necessidade da sociedade em realizar suas tarefas.

Ainda segundo Kenski (2012), o homem criou inicialmente uma tecnologia chamada de "tecnologia de inteligência", a fim de viabilizar a comunicação, as expressões e opiniões entre seus semelhantes, então, ela era mais existente como linguagem e para ser utilizada em diversos espaços e tempos, foram desenvolvidos inúmeros processos e produtos. Com o processo industrial da informação, houve uma modificação das tecnologias de inteligência, surgindo profissões com foco na comunicação de informações e entretenimento, surgindo diversos meios de comunicação. Com esse avanço, pôde ser considerada as Tecnologias de Informação e Comunicação, isto é, as TIC's. A partir disso e com um avanço ainda maior foram garantidas novas formas de uso das TIC's para a produção e propagação de informações, a interação e comunicação em tempo real, sendo considerado como exemplo o acesso a redes digitais, a internet e a televisão, e para isso se dá o nome de Novas Tecnologias de Informação e Comunicação, as NTIC's.

De acordo com a mesma autora, dentro das TIC's, existem três tipos de linguagens, sendo elas a linguagem oral, escrita e digital. A linguagem oral é a forma mais antiga de expressão, no qual foi construída de forma particular de acordo com cada agrupamento humano, possibilitando a comunicação, o diálogo, à transmissão de informações, avisos, notícias, produzindo cultura e a forma de transmissão de conhecimentos de um povo. Na escola, professores e estudantes usam a fala como recurso para interagir, ensinar e verificar aprendizagem, a fim de que as informações sejam armazenadas na memória e aprendidas, isto é, a sociedade oral focaliza na memorização, repetição e na continuidade das informações. A linguagem escrita surge na necessidade de compreensão do que está sendo comunicado e a partir dela se dá a autonomia da informação, pois já não é necessária a presença física do autor para que algo seja comunicado. Por outro lado, as informações são interpretadas de formas diferenciadas de acordo com o contexto em que se encontra o leitor. A escrita orienta novamente a estrutura social, valorizando o conhecimento escolar como mecanismo de poder, em que as pessoas precisam ir à escola para aprender a ler e escrever, e receberem reconhecimentos informando o grau de estudos alcançados. Essa linguagem interage com o pensamento, diminuindo a obrigatoriedade da memorização permanente, como é na oral, possibilitando ao homem a exposição de suas ideias, a ampliação de suas capacidades de reflexão e apreensão da realidade. Por fim, a linguagem digital, segundo a autora, engloba aspectos da linguagem oral e da escrita em novos contextos, e se articula com as tecnologias eletrônicas de informação e comunicação, se baseando em códigos binários, tornando possível a informação, comunicação, interação e a aprendizagem. Essa linguagem digital impõe mudanças radicais nas formas de acesso à informação, à cultura e ao entretenimento, e seu poder influência a constituição de conhecimentos, valores e atitudes, criando uma nova cultura e outra realidade de informação.

Essas linguagens e tecnologias estão se voltando para as tecnologias digitais de informação e comunicação, provocando grandes mudanças, no qual é possível representar e processar qualquer tipo de informação, pois reúnem a computação, a comunicação e diversas formas de conteúdos.

Conforme Kenski (2012, p. 43) "as tecnologias também servem para fazer educação", em que podemos utilizar "muitos tipos de tecnologias para aprender e saber mais, e precisamos da educação para aprender e saber mais sobre tecnologias". Por exemplo, quando uma pessoa adquire um computador, ela precisa aprender a utilizá-lo e descobrir as melhores maneiras de obter auxílio do mesmo para satisfazer suas necessidades. Para isso, é preciso buscar informações e meios para aprender a se relacionar com as inovações da tecnologia. Com a assimilação dessas informações, elas são incorporadas aos conhecimentos e habilidades das pessoas podendo ser utilizadas conforme surgem às possibilidades e necessidades das mesmas.

> "Não há dúvida de que as novas tecnologias de comunicação e informação trouxeram mudanças consideráveis e positivas para a educação. Vídeos, programas educativos na televisão e no computador, sites educacionais, softwares diferenciados transformam a realidade da aula tradicional, dinamizam o espaço de ensinoaprendizagem, onde, anteriormente predominava a lousa, o giz, o livro e a voz do professor. Para que as TIC's possam trazer alterações no processo educativo, no entanto, elas precisam ser compreendidas e incorporadas pedagogicamente. Isso significa que é preciso respeitar as especificidades do ensino e da própria tecnologia

para poder garantir que o seu uso, realmente, faça a diferença. Não basta usar a televisão ou o computador, é preciso saber usar de forma pedagogicamente correta à tecnologia escolhida". (KENSKI, 2012, p. 46).

Então, nem tudo é perfeito com relação às tecnologias, pois com suas evoluções elas também trazem muitos problemas para resolver. Além disso, na educação, existe um mau uso da tecnologia, visto que grande parte dos problemas no seu uso ocorre em razão de as pessoas que estão envolvidas não considerarem a complexidade que envolve essa relação entre a tecnologia e a educação. Segundo a Sociedade da Informação do Brasil, é necessária a adoção de novas formas de abordagens pedagógicas que promova um constante diálogo e cooperação entre âmbitos da sociedade, iniciando pelos estudantes nas escolas. Logo, deve ser buscada a intensificação das oportunidades de aprendizagem e autonomia dos estudantes com relação aos seus conhecimentos, isto é, será necessário planejar e implantar propostas dinâmicas de aprendizagem, a fim de "garantir a formação de pessoas para o exercício da cidadania e do trabalho com liberdade e criatividade" (KENSKI, 2012, p. 67).

Portanto, o presente trabalho traz essa proposta de unir as tecnologias digitais com a educação, apresentando uma sequência de seis atividades incluindo uma atividade extra, que utiliza o software Scratch de programação para ensinar o conteúdo de simetria e perímetro envolvendo o pensamento computacional a fim de resolver problemas, mostrando aos estudantes e professores que é possível aprender por meio das tecnologias e utilizá-las corretamente de forma a agregar conhecimentos para todos os envolvidos.

#### 2.5 O SOFTWARE SCRATCH

O Scratch, segundo a informação que consta em http://scratch/.mit.edu, é uma linguagem gráfica de programação, inspirada no Logo (PAPERT, 1980). Por intermédio desta é possível criar histórias interativas, fazer animações, simulações, jogos e músicas. Todas estas criações podem ser partilhadas na Internet, mediante uma comunidade online que teve início em maio de 2007 no projeto Lifelong Kindergarten do Massachusetts Institute of Technology (LLK), grupo de pesquisa do MIT Media Lab.

Para auxiliar os usuários a construírem seus projetos de maneira envolvente, motivadora e significativa, o software Scratch facilita a importação e criação de vários tipos de mídia, como, imagens, sons e músicas, e seu objetivo é introduzir a programação para quem não tem experiência no assunto. Com este software, é possível programar arrastando blocos de programação, um embaixo do outro, se encaixando e formando pilhas em ordem. Os comandos parecem blocos de quebracabeça e quando combinados formam programas sintaticamente corretos, tendo o usuário que focar apenas na lógica de funcionamento do seu projeto (MALAN, 2007). As sequências e as instruções podem ser modificadas mesmo com o programa a correr, permitindo assim a experimentação de uma nova ideia. As figuras a seguir ilustram as funcionalidades gerais do software Scratch.

A interface do software Scratch está representada na Figura 1 a seguir:

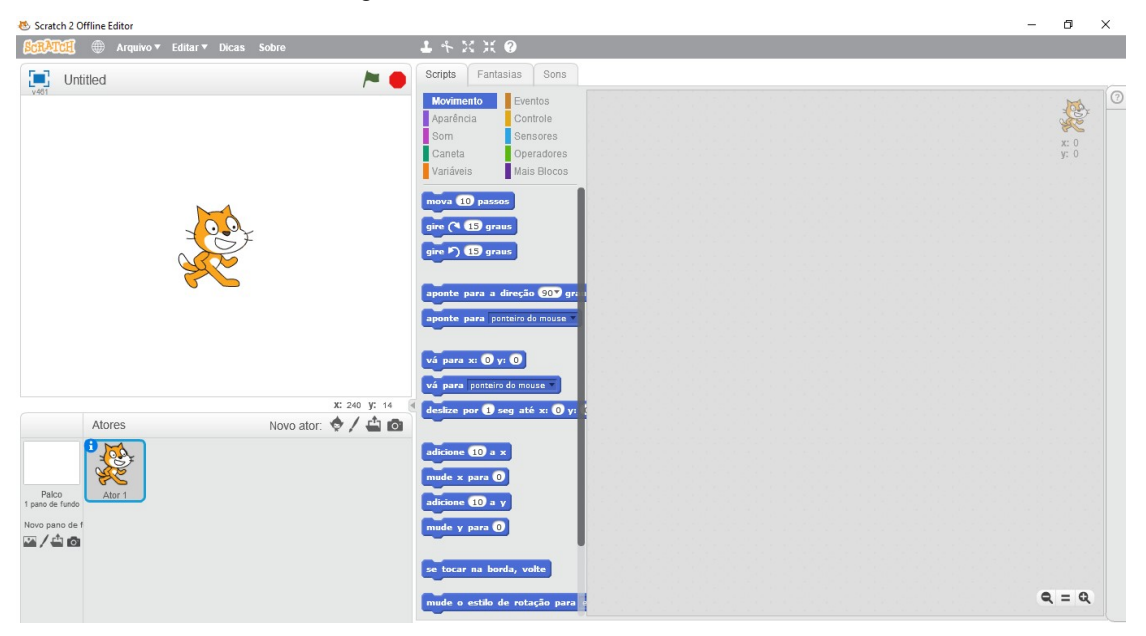

Figura 1: Interface do software Scratch.

Essa interface é composta por quatro áreas: a primeira área está localizada à esquerda da tela do computador, no qual se trata da área do cenário e do ator (ou personagem), representada a seguir na Figura 2. O cenário é um plano de fundo, onde serão realizadas as ações e o ator irá executar essas ações nesse cenário, em que esses compõem histórias, jogos, animações, simulações ou, no caso desse trabalho, que serão utilizados no ensino e aprendizagem de um conteúdo

Fonte: a autora.

matemático. Na Figura 1, o cenário está representado pelo plano de fundo branco e o ator está representado pelo personagem do gato laranja.

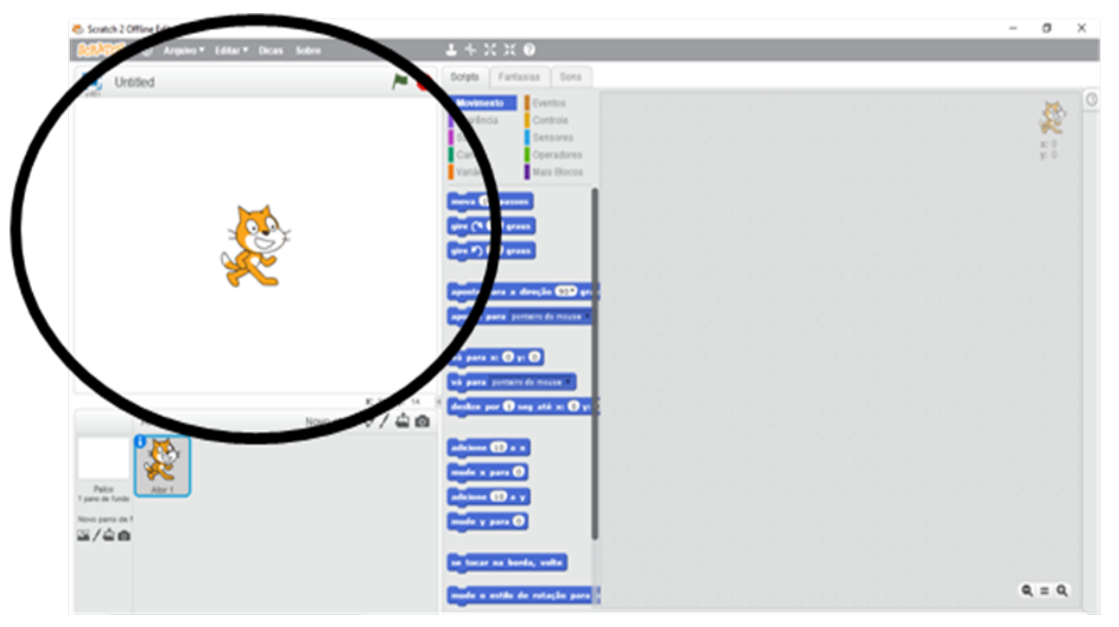

Figura 2: Área do cenário e do ator indicada pelo círculo.

Para serem realizadas essas ações nesse cenário será necessária a segunda área, que é a área de programação, que se localiza em grande parte da direita da tela do computador, representada a seguir na Figura 3.

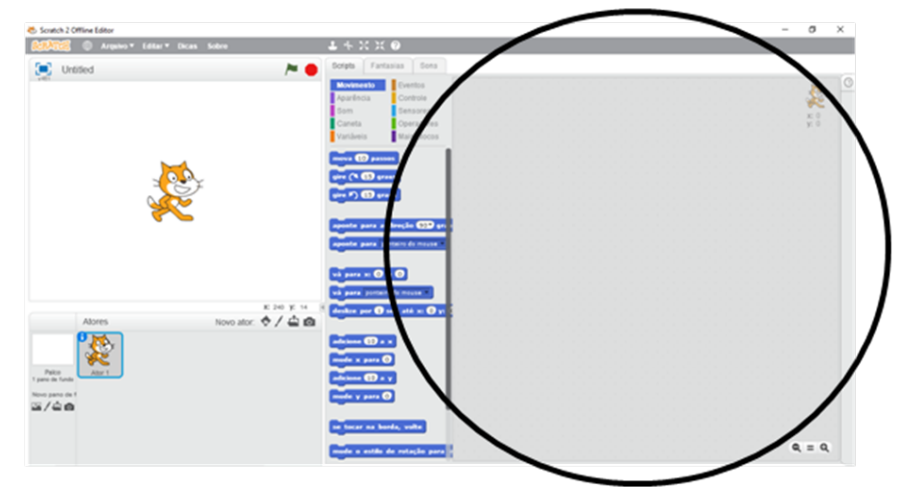

Figura 3: Área de programação indicada pelas setas.

Fonte: a autora.

Fonte: a autora.

Nelas serão construído e editado os blocos de programações, que são arrastados e encaixados uns nos outros. Esses blocos estão localizados no meio da tela na área das categorias e dos blocos, representada a seguir pela Figura 4.

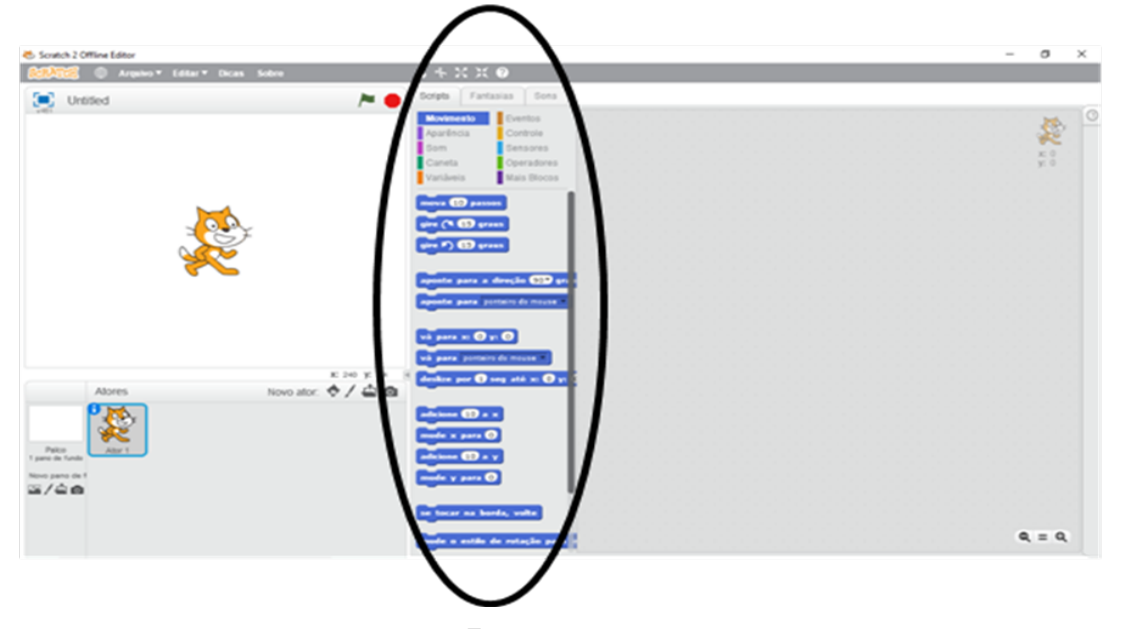

Figura 4: Área das categorias e dos blocos indicada pelo círculo.

Fonte: a autora.

Nessa área, existem três abas, uma que está relacionada às dez categorias compostas de diversos blocos de programação responsáveis pelas ações dos atores e dos planos de fundo; a segunda aba se trata das configurações dos atores e dos planos de fundo escolhidos, em que podem ser modificados os tamanhos, as cores, adicionados textos, e realizadas diversas funcionalidades e edições nos mesmos; e a terceira aba se trata das configurações de sons também relacionadas aos atores e planos de fundo escolhidos.

Na Figura 5, a seguir, está representada a localização das três abas e a composição da primeira aba relacionada às categorias e blocos, essa aba tem o nome de "Scripts". São dez categorias que possuem os nomes de "Movimento", "Aparência", "Som", "Caneta", "Variáveis", "Eventos", "Controle", "Sensores", "Operadores" e "Mais Blocos", e dentro de cada uma das categorias existem diversos blocos que são responsáveis pelas ações dos atores e dos planos de fundo.

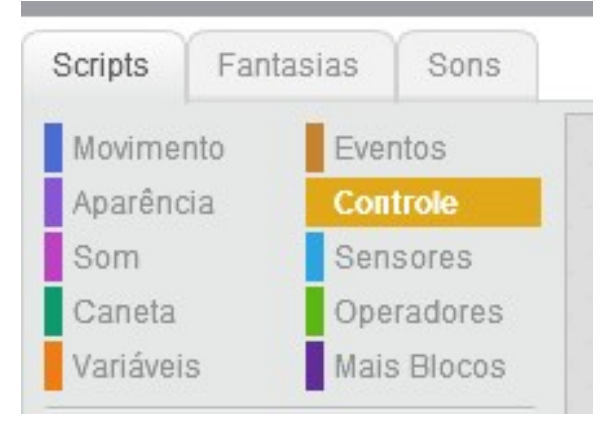

Figura 5: Apresentação das abas e da área das dez categorias.

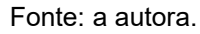

Na Figura 6, a seguir, estão sendo exibidos, como exemplos, os blocos que compõem a categoria "Movimento", no qual são responsáveis pelas movimentações dos atores nos cenários.

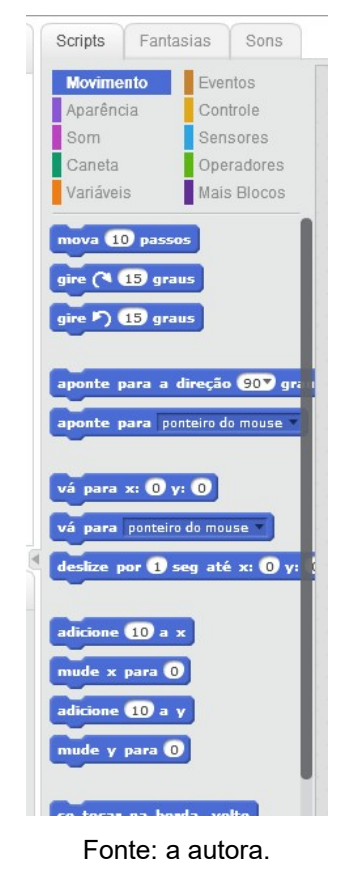

Figura 6: Exibição dos blocos da categoria "Movimento".

Na Figura 7, está representada a segunda aba, com nome de "Fantasias", quando se trata das configurações dos atores.

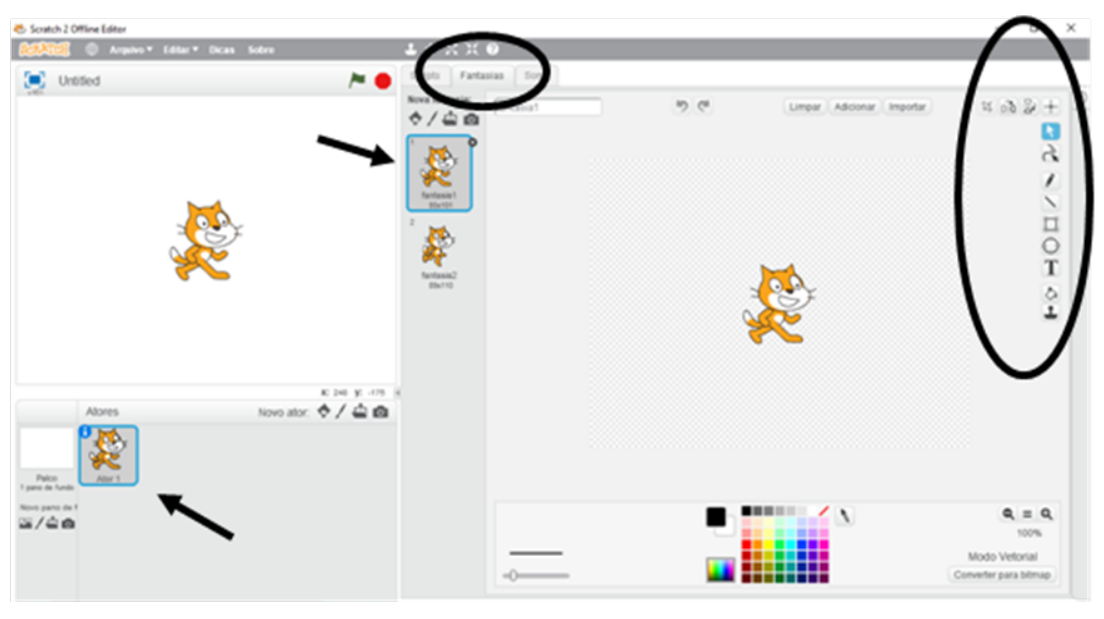

Figura 7: Configurações dos atores na aba "Fantasias" de acordo com as indicações das setas e círculos.

Fonte: a autora.

Na Figura 8, a segunda aba, com nome de "Panos de Fundo", quando se trata das configurações dos cenários.

Figura 8: Configurações dos cenários na aba "Panos de fundo" de acordo com as indicações das setas e círculos.

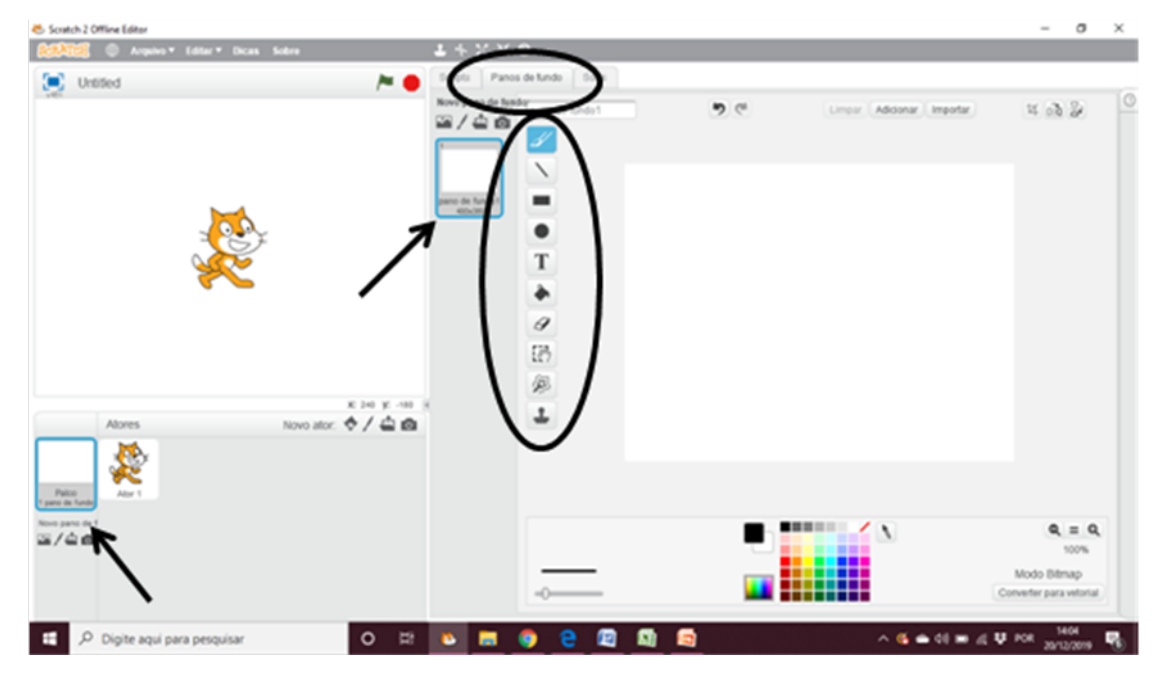

Fonte: a autora.

 E, por fim, na Figura 9, a última área que se trata da quantidade de atores e cenários escolhidos e presentes na programação, bem como as suas configurações e programações correspondentes, presentes nas outras áreas descritas.

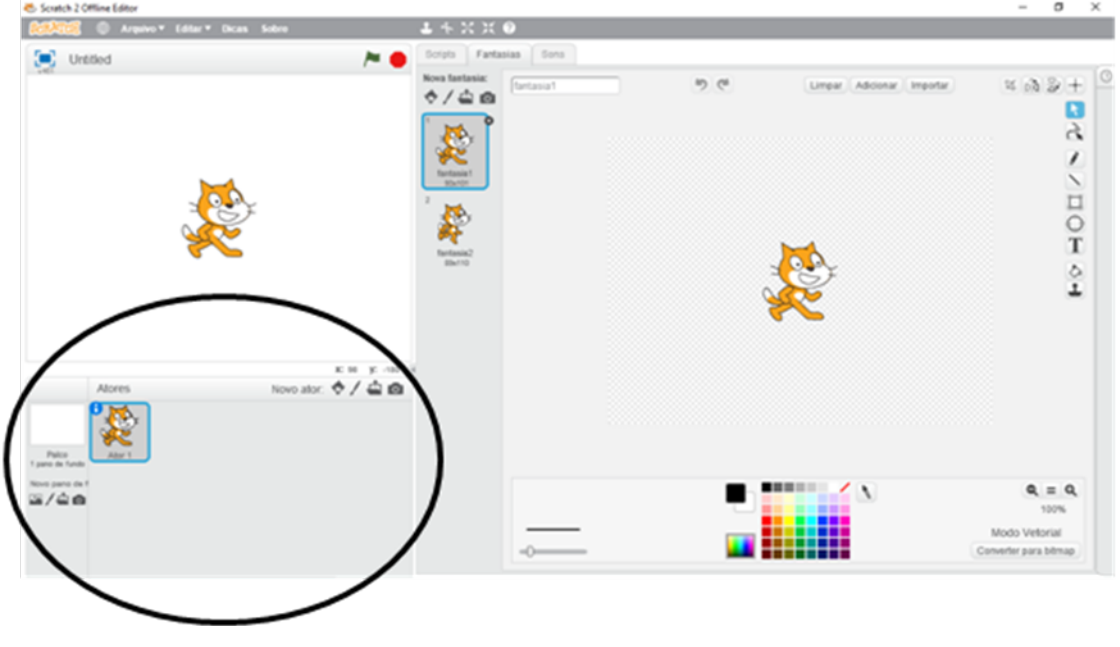

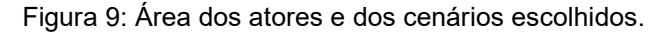

Fonte: a autora.

Segundo Pinto (2010, p. 33), o "termo Scratch provém da técnica de scratching utilizada pelos DiscoJockeys do Hip-Hop, que giram os discos de vinil com as suas mãos para a frente e para trás de modo a fazer misturas musicais de forma original", e com o Scratch é possível misturar diferentes tipos de gráficos, fotos, músicas e sons de formas criativas, por isso algumas das suas potencialidades estão ligadas com a liberdade de criação, criatividade, associação a programas abertos e sem limitações do software, comunicação e partilha, associação à aprendizagem, facilidade de acesso as ferramentas Web que permitem a publicação direta, aprendizagem de conceitos escolares, projetos livres, manipulação de media, isto é, possibilidade de aprendizagem baseada no design que, segundo Brennan (2011), enfatiza a criação, a personalização significativa, a colaboração com outras pessoas para a criação e a reflexão de suas práticas ou de outras pessoas.
Papert (1980) escrevia que a criança é que deve aprender a programar o computador de modo a sentir domínio sobre a tecnologia e estabelecer contato com as ideias mais profundas da ciência, além de ser possível construir computadores de modo que o processo de aprender a comunicar com eles seja natural. Segundo Pinto (2010), esta percepção apresenta que os computadores são transportadores de ideias e de mudanças culturais enormes, que podem fazer com que as pessoas estabeleçam uma nova forma de relação com o conhecimento.

Na opinião de Papert (1980), a disponibilidade do computador para as crianças possibilita modificar o meio ambiente, permitindo assim adquirir novas aprendizagens cognitivas de um modo significativo. Ainda para o autor, durante esse processo de aprendizagem e de aquisição de novos conhecimentos, não existe conhecimento totalmente certo ou totalmente errado, com isso todo conhecimento pode ser melhorado a partir da eliminação constante de erros. Por esse motivo, o autor defende a programação de computadores, pois por meio da mesma é possível aperfeiçoar o conhecimento. Quando Papert (1980) iniciou a linguagem de programação Logo, certamente previu a sua evolução, o seu desenvolvimento e o seu aperfeiçoamento por meio de aprendizagens, ou seja, o Scratch é um exemplo de uma linguagem de programação com bases em Logo.

De acordo com a Partnership for the 21st Century (2003), o ambiente de programação em Scratch promove o desenvolvimento de habilidades e de aprendizagens, no qual consistem em habilidades de informação e comunicação, habilidades de pensar e resolver problemas, e habilidades interpessoais e autodirecionáveis. As habilidades de informação e comunicação são desenvolvidas quando os estudantes aprendem a selecionar, criar e gerenciar múltiplas formas de mídias, tornando-os capazes de analisar diversos meios de comunicação em que estão envolvidos, além de permitir que se expressem de maneira criativa e personificada. As habilidades de pensar e resolver problemas acontece conforme os estudantes aprendem a programar, pois em meio às ações de suas programações poderão aprimorar seus raciocínios e pensamentos, melhorando as programações e soluções. A programação em Scratch é projetada para que os estudantes possam alterar de forma dinâmica partes da programação e verificar imediatamente os resultados, assim eles são motivados a experimentarem e resolverem problemas de maneira interativa, além de serem encorajados ao pensamento criativo para resolverem novos problemas que irão surgir com soluções inovadoras. As

37

habilidades interpessoais e autodirecionáveis estão relacionadas a forma de construção dos blocos do Scratch, pois objetos visuais viabilizam a colaboração, possibilitando os estudantes a trabalharem em conjunto. É preciso saber que para aprender a programar cada vez mais em Scratch é necessário prática e persistência, porém quando os estudantes trabalham em projetos que são significativos, eles são motivados a superarem desafios e frustrações encontrados durante a produção das programações e resolução de problemas.

Com tudo, é possível perceber que a utilização do software Scratch como recurso tecnológico, pode contribuir no desenvolvimento de habilidades e conhecimentos, além de ser amplamente útil no processo de ensino-aprendizagem de conteúdos de diversas disciplinas, principalmente nos conteúdos da matemática, em que podem ser trabalhados tanto conteúdos presentes no currículo da disciplina da matemática quanto à lógica matemática a partir dos algoritmos e das programações construídas.

## 3 METODOLOGIA

Esta fase destina-se a ordenar uma sequência de seis atividades incluindo uma atividade extra de modo que permita aos estudantes a realização efetiva de suas programações e a construção de seus conhecimentos. Como tal, esta pesquisa decorre com caráter interpretativo e qualitativo, uma vez que seu objetivo é identificar o pensamento computacional dos estudantes, bem como suas capacidades de interpretação de problemas e estabelecimento de estratégias para resolver esses problemas. A seguir é apresentada a descrição de todo o planejamento a ser realizado com os estudantes, dentre eles os objetivos, o desenvolvimento e as atividades correspondentes.

Esse plano será aplicado a estudantes do período integral da turma do 6º ano do Ensino Fundamental, no qual irá abordar os conteúdos de lógica, simetria, perímetro de figuras geométricas e como conteúdo de pesquisa, o Teorema de Pitágoras. Sendo que para a aplicação serão necessárias seis aulas totalizando cinco horas, divididas em duas aulas geminadas de uma hora e quarenta minutos, e utilizados computadores para as programações no software Scratch, com acesso à

internet e livros didáticos para realização da pesquisa, e projetor para apresentar o software Scratch a toda turma.

Esse plano possui como objetivos a realização da apresentação do software Scratch, a criação da programação nesse software para realizar movimentos em uma malha quadriculada, a utilização da lógica de programação para o desenvolvimento de atividades sobre simetria, a realização de pesquisas sobre o cálculo da diagonal de um quadrado, o cálculo do perímetro por meio da programação e por fim a realização de atividades sobre perímetro de figuras geométricas.

Inicialmente a turma deve ser dividida em duplas, para que todos pudessem acompanhar e resolver as atividades em equipe. Após a organização da turma e do material, pode ser iniciada a apresentação do software Scratch e suas funcionalidades.

Mostrar aos estudantes como se adiciona um cenário ou plano de fundo, no qual para essa atividade será uma malha quadriculada, e como se adiciona um ator ou personagem, onde nessa atividade será representado por uma seta. Foram definidos esse cenário e esse ator, para que as linhas e colunas da malha sejam percorridas corretamente, onde o caminho da seta será traçado aparecendo nas linhas ou colunas da malha, fazendo com que os alunos desenhem na malha as figuras, os polígonos e percebam quando uma figura é simétrica à outra ou não, realizando as atividades.

Na Figura 10, a seguir, está representada a forma de adicionar um cenário, em que deve ser selecionado o ícone "Escolher pano de fundo da biblioteca", que se localiza no canto inferior esquerdo da tela do com computador, onde irá abrir uma biblioteca com várias opções de cenário para compor a atividade e a programação, em que nesse caso será a malha quadriculada.

Figura 10: Seleção do ícone "escolher pano de fundo da biblioteca".

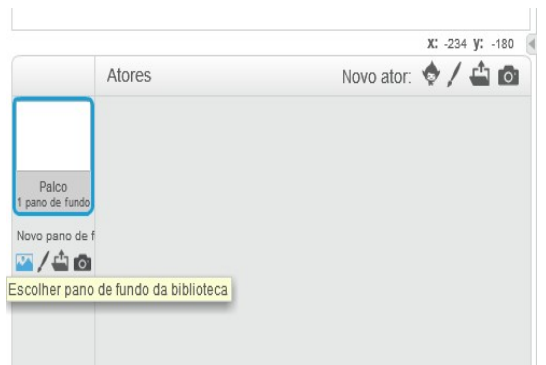

Fonte: a autora.

Na Figura 11, a seguir, tem-se a biblioteca aberta com diversas opções de cenários para serem utilizados em histórias, jogos, animações, simulações e atividades, onde no caso desse trabalho, será utilizada a opção da malha quadriculada, como mostra na figura.

Figura 11: Opções de imagens na biblioteca e seleção da malha quadriculada. Biblioteca de panos de fundo

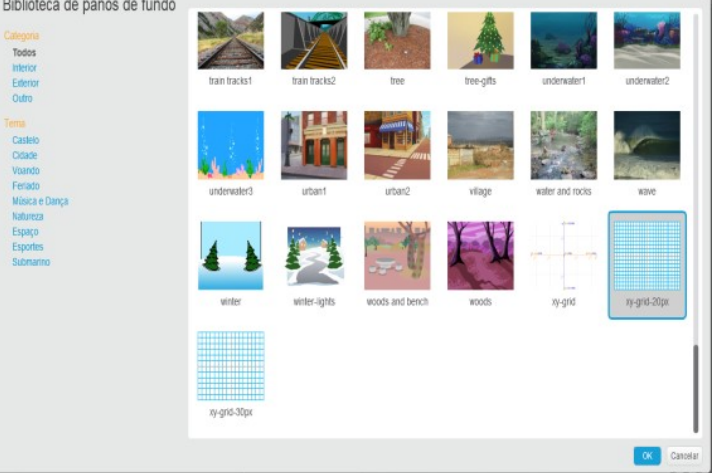

Fonte: a autora.

A partir da seleção da malha quadriculada, representada na Figura 12, temse que ela compõe o cenário para que sejam realizadas as movimentações da seta no seu interior por meio da programação.

Figura 12: Escolha da malha quadriculada realizada.

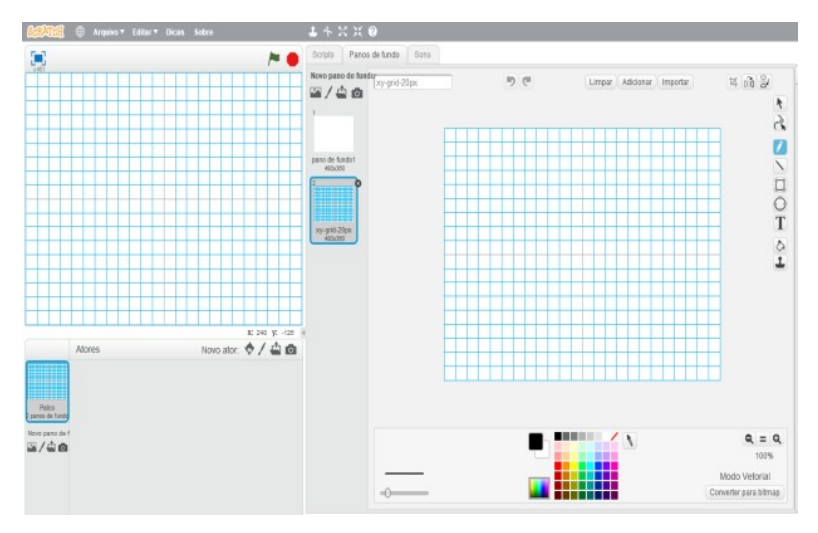

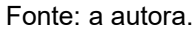

Após escolherem o cenário da atividade, é necessário adicionar o ator, que será uma seta preta e fina, pois ela realizará movimentos pelas linhas, colunas e diagonais da malha quadriculada, marcando seu caminho enquanto se movimenta, a fim de que sejam desenhadas as figuras e os polígonos, conforme as atividades. Na Figura 13, está representada a forma de adicionar um ator no software Scratch, selecionando o ícone "Escolher ator da biblioteca", que se localiza no canto inferior esquerdo da tela do computador, a fim de compor a programação e realizar as movimentações necessárias.

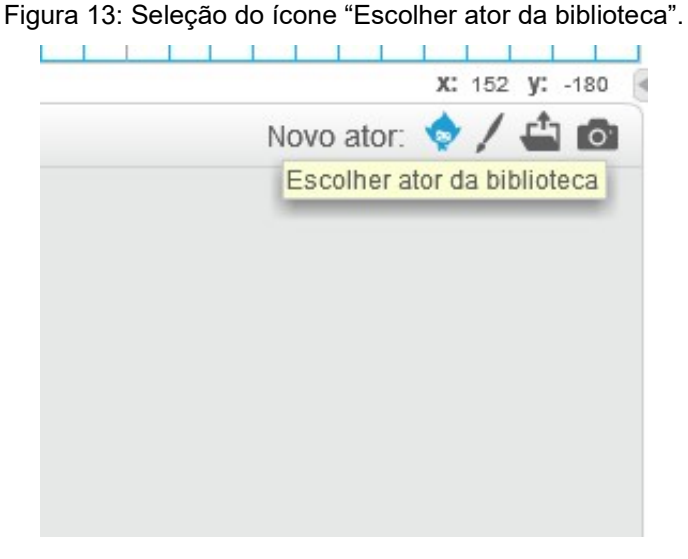

Fonte: a autora.

Na Figura 14, está representada a biblioteca aberta com diversas opções de atores a fim de comporem o cenário e a programação, onde para esta atividade será utilizada a seta, em que realizará movimentações por meio da programação.

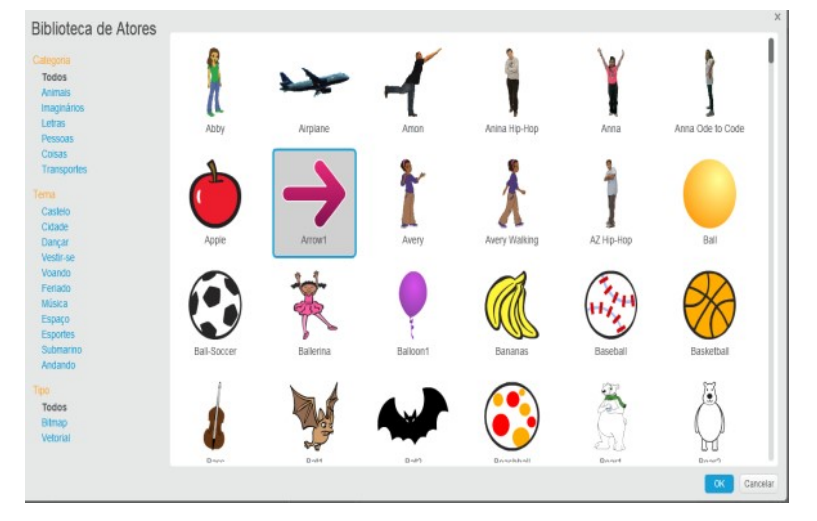

Figura 14: Opções de atores na biblioteca e seleção da seta.

Depois de adicionar o primeiro ator, em que será chamado de "Ator Seta", será explicado aos estudantes que deve ser especificado o centro da seta, para que ela realize os movimentos para cima, para baixo, para a direita e para a esquerda corretamente, fazendo curvas de 90°. A seguir tem-se a Figura 15, que mostra a forma de especificar o centro do ator.

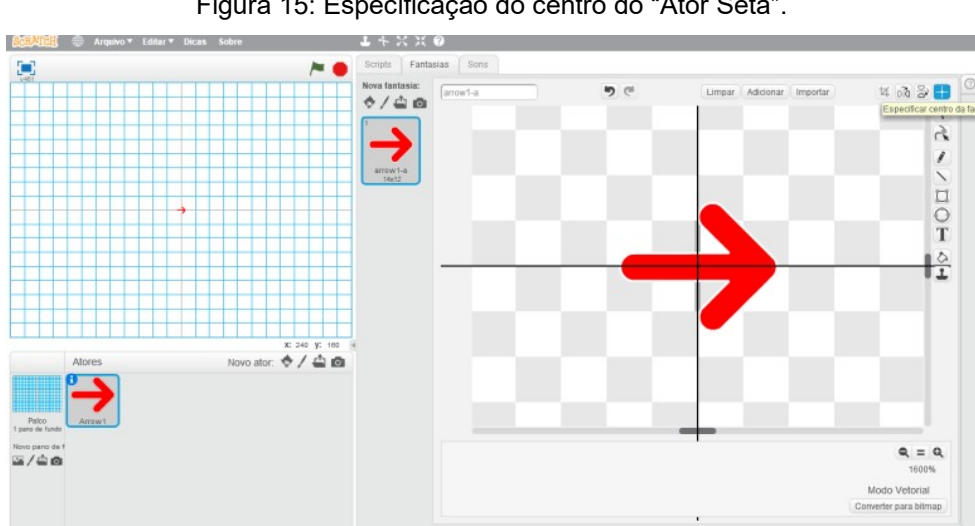

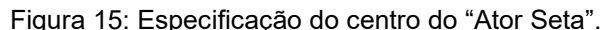

Fonte: a autora.

Fonte: a autora.

Explicar aos estudantes que serão utilizados os blocos de programação para fazer com que o "Ator Seta" se movimente de acordo com as setas do teclado. Por exemplo, se eu pressionar 5 vezes a seta direita do teclado o "Ator Seta" deverá andar 5 quadrados para a direita. Além disso, o "Ator Seta" deve traçar o seu caminho como se fosse uma caneta. Na Figura 16 é exposta a sequência de blocos utilizados na programação para o "Ator Seta" se movimentar para a direita.

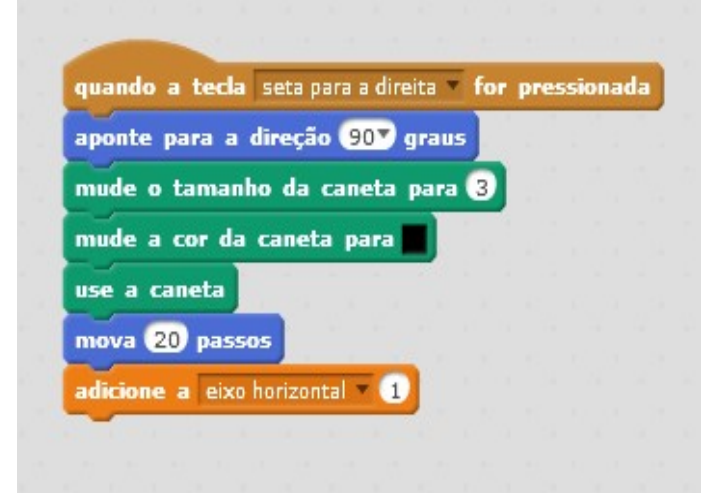

Figura 16: Programação para movimentação do "Ator Seta" para a direita.

Fonte: a autora.

Na Figura 17, a seguir, é exposta a ação do "Ator Seta" no cenário conforme a programação apresentada na figura anterior.

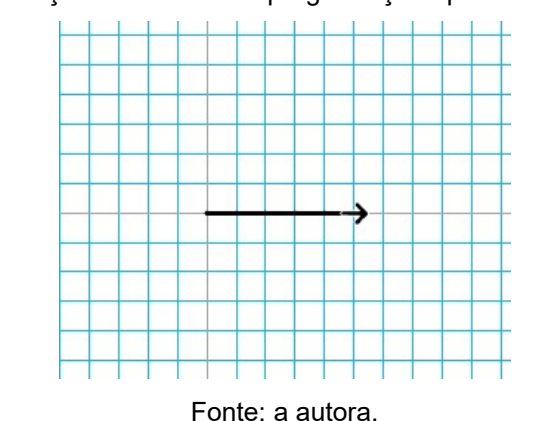

Figura 17: Ação no cenário da programação apresentada acima.

A programação representada na Figura 16, para o "Ator Seta" se movimentar para a direção da direita, será realizada juntamente com os estudantes para que

eles aprendam sobre os diversos ícones e suas funcionalidades, além de serem introduzidos na lógica de programação da atividade.

A programação da Figura 16 será descrita nesse momento, conforme cada bloco utilizado, a fim de que as funcionalidades do software Scratch fiquem claras para o leitor. Como foi dito no capítulo 2 desse trabalho, sobre o Scratch, a programação é composta por diversos blocos responsáveis pelas ações do ator no cenário, para realização das atividades, história, jogos ou animações. Então, tem-se que na programação exposta na Figura 16, o primeiro bloco, de cor marrom, que possui o nome "quando a tecla seta para a direita for pressionada" se localiza na categoria "Eventos", representado na Figura 18, está relacionado a uma ocorrência ou a algo que irá acontecer, pois espera a tecla ser pressionada para realizar algo.

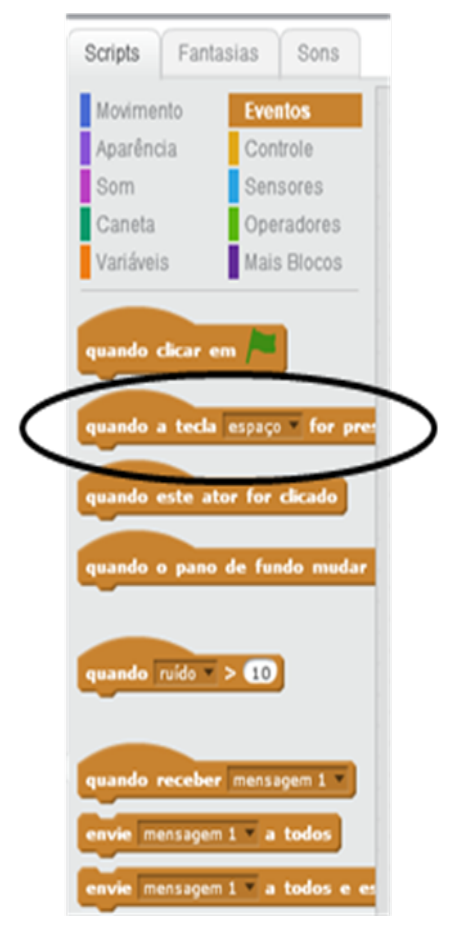

Figura 18: Seleção do bloco "quando a tecla for pressionada" na categoria "Eventos".

Fonte: a autora.

O segundo bloco "aponte para a direção 90º graus" está localizado na categoria "Movimento", representado em seguida na Figura 19, fazendo com que o "Ator Seta" se volte para a direção da direita.

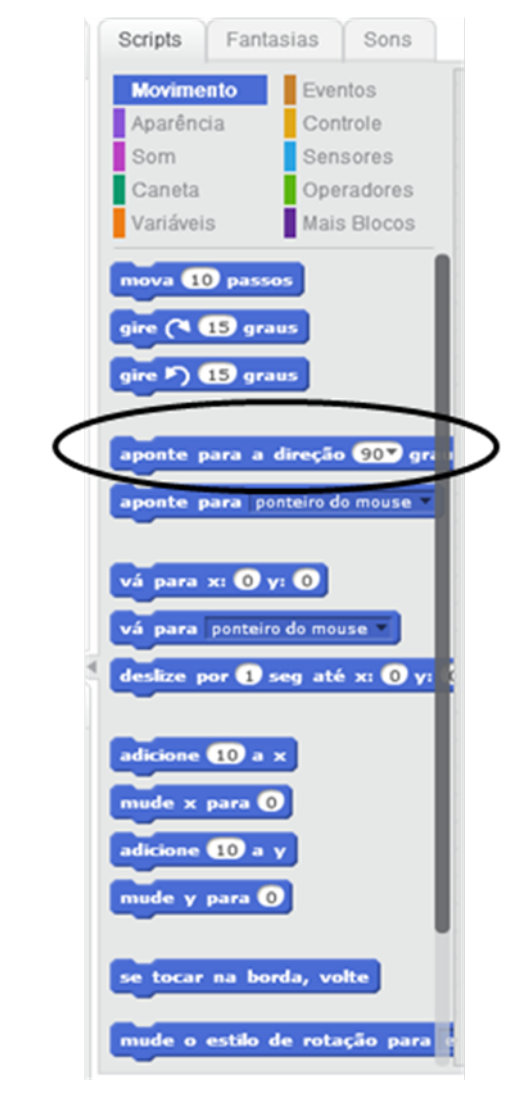

Figura 19: Seleção do bloco "aponte para a direção" na categoria "Movimento".

Fonte: a autora.

Já o terceiro, quarto e quinto bloco, representados na Figura 20, a seguir, estão relacionados à categoria "Caneta", e fazem com que o traço do "Ator Seta" fique mais grosso no tamanho 3, tenha a cor preta e seja marcado conforme a realização do caminho do "Ator Seta".

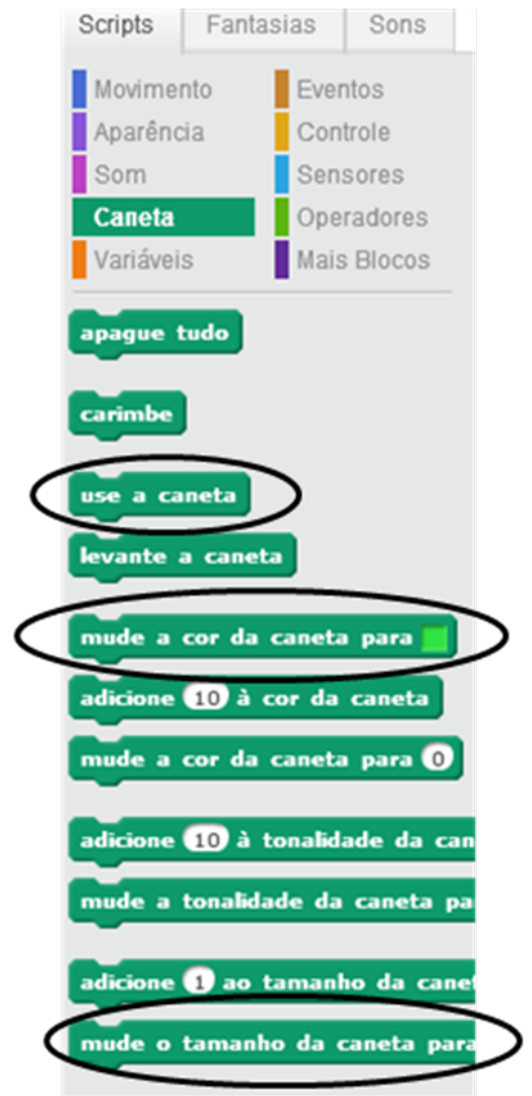

Figura 20: Seleção dos blocos na categoria "Caneta".

Fonte: a autora.

O sexto bloco, representado na Figura 21 a seguir, também fica na categoria "Movimento" e faz com que o "Ator Seta" se movimente uma quantidade de passos. São necessários 20 passos nesse bloco para que o "Ator Seta" percorra corretamente e inteiramente o lado do quadrado na malha.

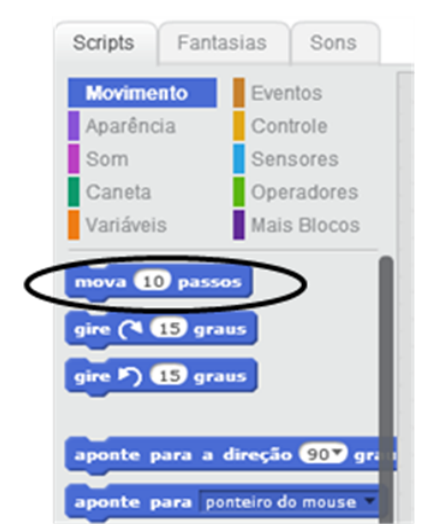

Figura 21: Seleção do bloco "mova passos" na categoria "Movimento".

Fonte: a autora.

E finalmente o sétimo bloco "adicione ao eixo" correspondente à categoria "Variável", em que para obter esse bloco, foram criadas as variáveis "Eixo Vertical" e "Eixo Horizontal", a fim de corresponder aos eixos da malha quadriculada e poderem ser realizadas as figuras relacionadas à simetria, e posteriormente os cálculos de perímetro. A seguir as figuras mostram a criação dessas variáveis.

Na Figura 22, a seguir, está selecionada a categoria "Variáveis", no qual será criada uma nova variável no ícone "Criar uma variável", relacionada aos eixos.

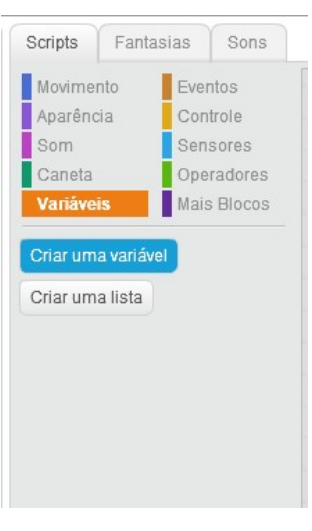

Figura 22: Seleção da categoria "Variáveis" e do ícone "Criar uma variável".

Fonte: a autora.

Na Figura 23, a seguir, estão sendo criadas as variáveis "Eixo Vertical" e "Eixo Horizontal".

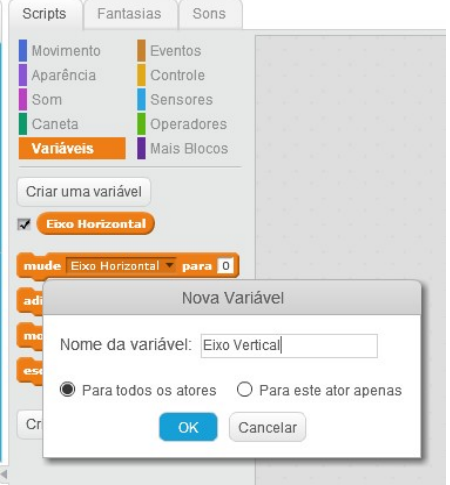

Figura 23: Criação das variáveis "Eixo Vertical" e "Eixo Horizontal".

Fonte: a autora.

Na Figura 24, em seguida, as variáveis estão criadas, bem como seus blocos, no qual podem ser utilizados na programação conforme a relação com os eixos.

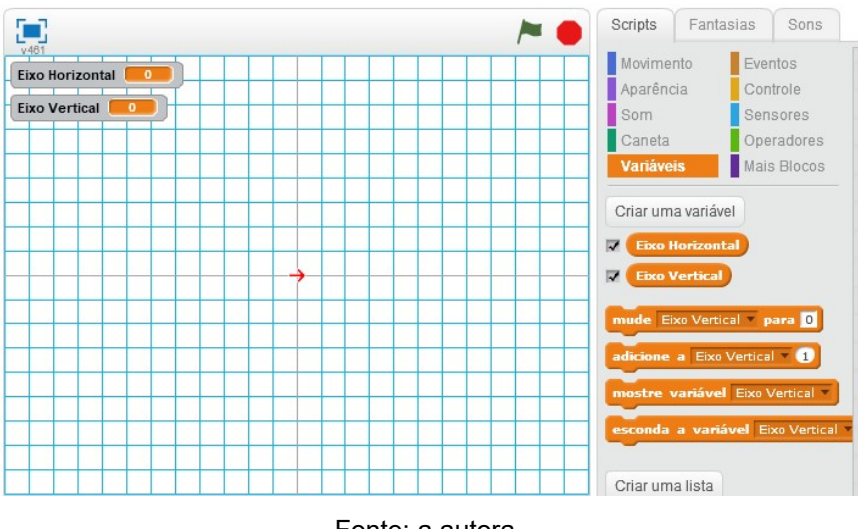

Figura 24: Variáveis criadas e os seus blocos correspondentes.

Depois será proposto a eles Atividade 1, que é o desenvolvimento da programação das demais direções, tomando como base a programação correspondente a seta para direita que já foi realizada. A seguir tem-se a proposta da primeira atividade.

Fonte: a autora.

ATIVIDADE 1: Com base na realização da programação para o ator seta se movimentar para a direita, realize as programações a seguir:

- a) Quando pressionar a seta para cima do teclado o ator seta deve se movimentar 20 passos na direção para cima (0°), que corresponde a um lado do quadrado da malha, traçar o caminho realizado e registrar a quantidade que andou na variável criada conforme o eixo correspondente.
- b) Agora realize a movimentação para a esquerda utilizando a mesma sequência.
- c) Agora realize a movimentação para baixo com a mesma sequência de blocos de programação.

Então, após desenvolverem todas as outras direções mediante atividade, espera-se que tenha as seguintes programações para cada direção das setas do teclado, conforme na Figura 25:

Figura 25: Programação das movimentações para todas as direções conforme o pressionamento das teclas correspondentes.

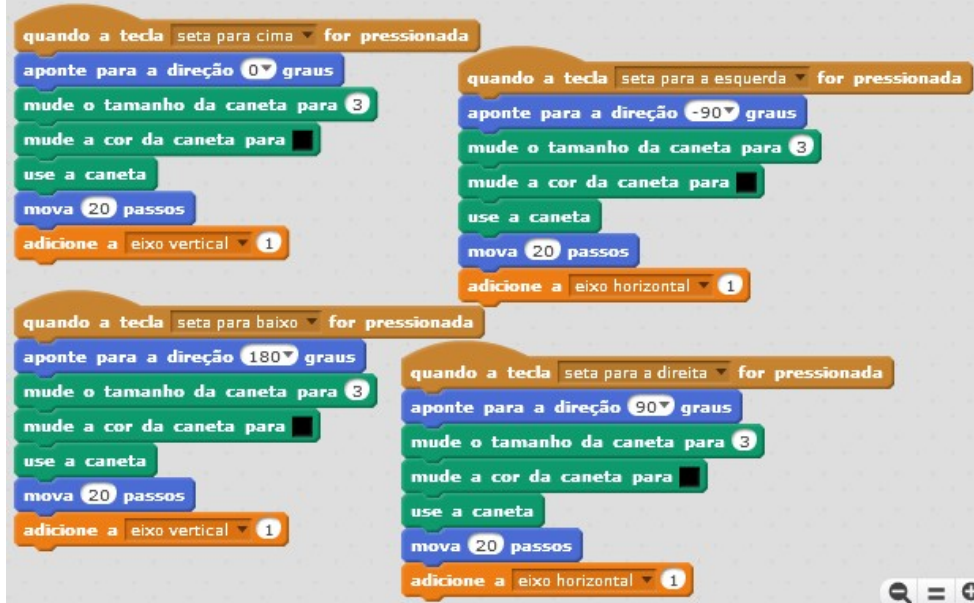

Fonte: a autora.

Para finalizar essa aula, será proposta aos estudantes a realização da Atividade 2 como um desafio de programação, para que possam manipular e explorar os blocos do software Scratch, a fim de aprenderem mais sobre o mesmo. Essa atividade consiste em fazer com que o "Ator Seta" volte para o meio da malha quadriculada, local em que o eixo vertical e o eixo horizontal se interceptam, fazendo com que o "Ator Seta" aponte para a direção que iniciou, correspondente a direção da direita, limpando os traços da caneta e zerando o valor que ele percorreu nos eixos.

ATIVIDADE 2: Desenvolva uma programação para que o "Ator Seta" volte para o meio da malha quadriculada, local que os eixos vertical e horizontal se interceptam, fazendo com que aponte para a direção que iniciou, limpando os traços da caneta e zerando o valor que ele percorreu nos eixos.

Todas as atividades serão mediadas pela professora, por meio de perguntas, a fim de instigar o pensamento dos estudantes para resolverem os problemas. Na Figura 26 a seguir, tem-se a programação esperada:

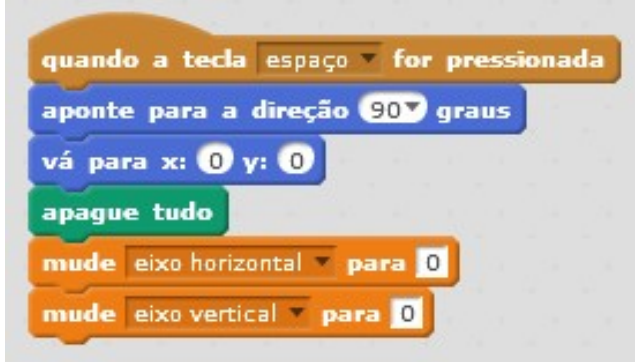

Figura 26: Programação da tecla "Espaço".

Fonte: a autora.

Nessa programação estão sendo utilizados alguns blocos diferentes da programação da Figura 16, no qual serão explicados detalhadamente. O bloco "vá para x: 0 y:0" que se localiza na categoria "Movimento", conforme a Figura 27 a seguir, faz com que o "Ator Seta" volte para o início da movimentação, ou seja, na origem, onde se encontram os eixos vertical e horizontal.

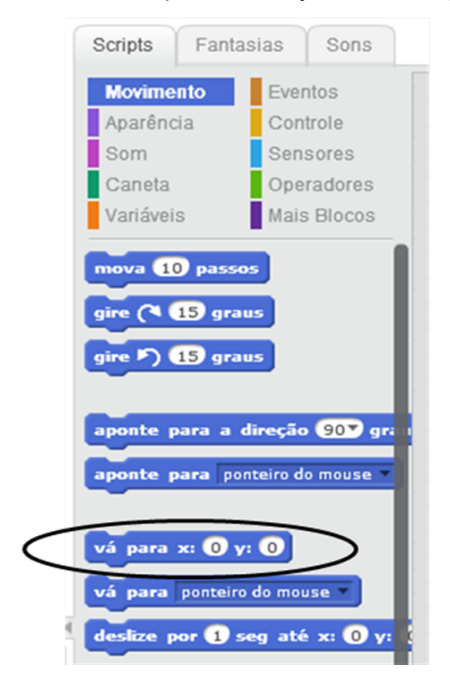

Figura 27: Seleção do bloco "vá para x=0 e y=0" na categoria "Movimento".

Fonte: a autora.

O quarto bloco dessa programação "apague tudo" está relacionado à categoria "Caneta" e faz com que apague todos os traços do "Ator Seta" durante seu caminho.

O quinto e o sexto bloco, "mude eixo horizontal para 0" e "mude eixo vertical para 0" estão relacionados as variáveis criadas, conforme visto anteriormente, e fazem com que os valores adicionados aos eixos, durante a movimentação do "Ator Seta" para as direções, sejam zerados.

Na Figura 28, tem-se um polígono desenhado na tela, em que está registrado no eixo vertical o valor 10, pois o "Ator Seta" foi movimentado dez vezes em relação ao eixo vertical, sendo para cima ou para baixo. No eixo horizontal temse o valor 14, pois foram realizadas quatorze movimentações para a esquerda ou para a direita.

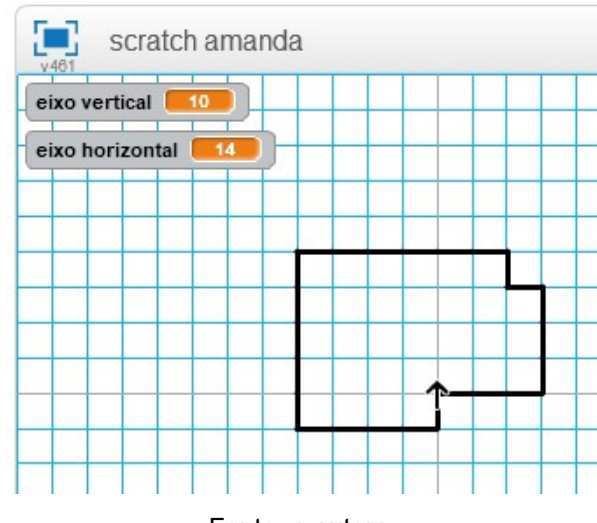

Figura 28: Valores adicionados ao eixo vertical e ao eixo horizontal conforme o formato do polígono desenhado na malha quadriculada.

Fonte: a autora.

Na Figura 29, tem-se o "Ator Seta" posicionado na origem, ou no encontro entre os eixos, onde os valores correspondentes aos eixos estão zerados, pois quando a tecla espaço é pressionada, os blocos "mude eixo horizontal para 0" e "mude eixo vertical para 0", fazem com que esses valores sejam zerados para iniciar um novo desenho.

Figura 29: Valores das variáveis dos eixos vertical e horizontal sendo zeradas e posicionamento da seta na origem por meio da programação.

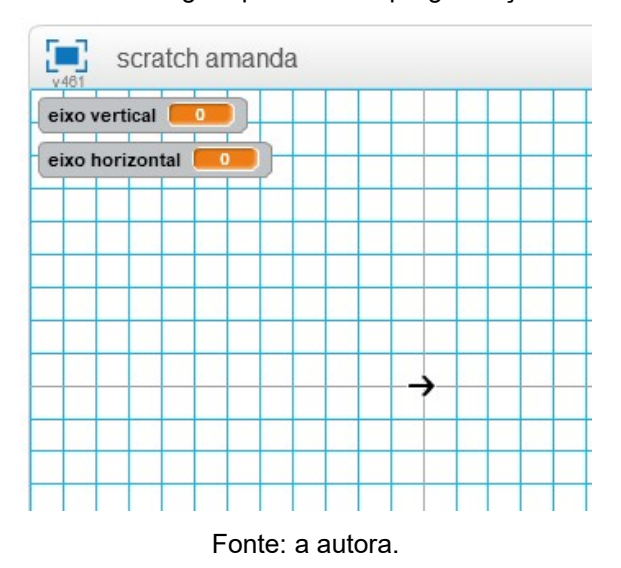

Nesse momento se encerram as duas primeiras aulas com duração de uma hora e quarenta minutos.

Numa segunda aula, iniciar relembrando o que foi trabalhado com os estudantes e as programações realizadas. Inicialmente serão retomadas as definições de simetria por intermédio de um vídeo com nome de "Simetria" do CanaL Matemática Genial, exposto conforme a Figura 30, a seguir. As definições também podem ser expostas num quadro negro:

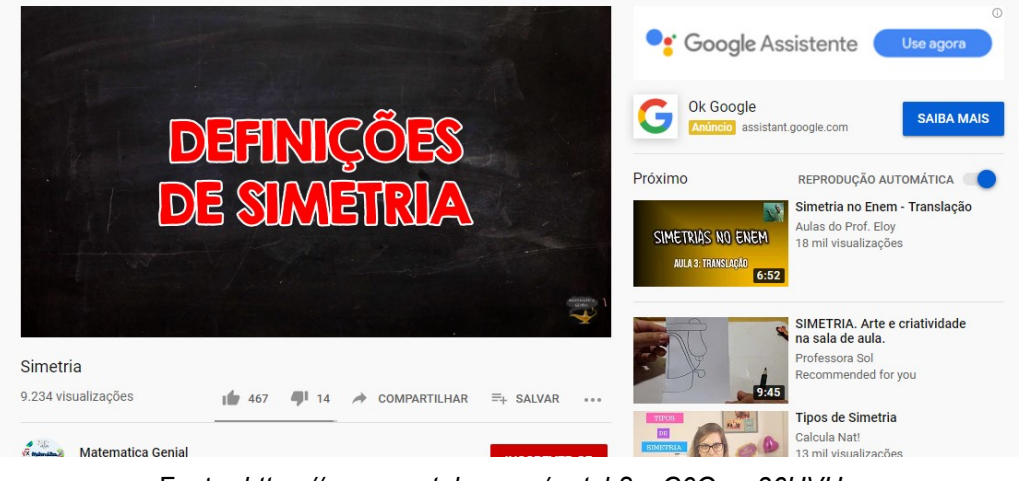

Figura 30: Vídeo sobre Simetria do Canal – Matemática Genial a ser exposto aos estudantes.

Fonte: https://www.youtube.com/watch?v=C0Osxs36HVU

O livro didático "Vontade de saber matemática" de Joamir Roberto de Souza e Patricia Rosana Moreno Pataro, define que uma figura é simétrica quando ao ser dobrada no meio, suas metades irão se sobrepor, como se fosse um espelho, uma ficando exatamente sobre a outra. Além disso, define que o segmento de reta que divide essa figura igualmente é o eixo de simetria. Quando uma figura for dobrada ao meio e um lado não se sobrepor ao outro, então é uma figura assimétrica, na qual não possui eixo de simetria.

Após a exposição desse vídeo, os estudantes realizarão a Atividade 3, que consiste na marcação de pontos na malha quadriculada por meio da tecla "X" do computador, onde terão que marcar os correspondentes com relação ao eixo vertical ou horizontal. Para isso, os estudantes deverão criar uma nova programação para a tecla "X", a fim de que toda vez que ela for pressionada, realize a marcação de um ponto na malha.

ATIVIDADE 3: Elabore uma programação que realize a marcação de pontos na malha quadriculada ao pressionar a tecla "X" do computador e desenhe no seu cenário os pontos simétricos correspondentes com relação aos eixos:

a) Eixo vertical:

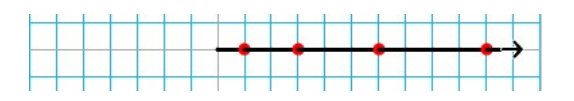

b) Eixo vertical, horizontal:

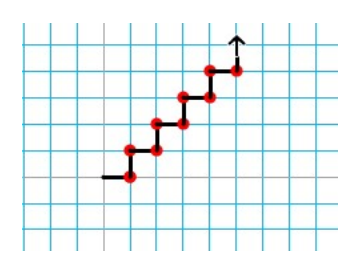

c) Eixo horizontal:

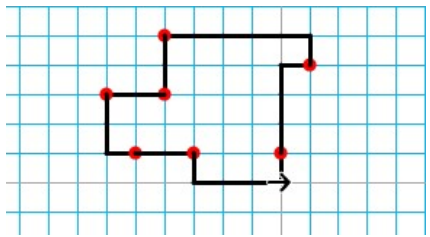

Na Figura 31, a seguir, tem-se à construção da nova fantasia, no qual será chamado de "Ator Ponto", com a especificação do centro para que possa ficar bem centralizada a marcação do ponto na malha. A realização da construção desse novo ator cabe aos alunos desenvolverem, porém o professor pode intervir nos momentos de dificuldades, a fim de que sejam sanadas todas as dúvidas e que os alunos aprendam a manipular o software.

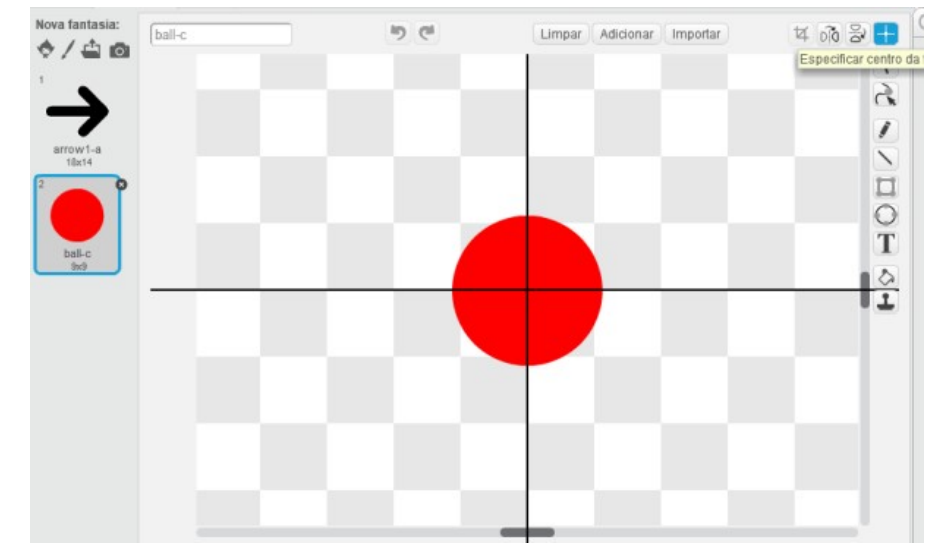

Figura 31: Criação de uma nova fantasia "Ator Ponto" e especificação do centro do ator, a fim de realizar a marcação dos pontos na malha.

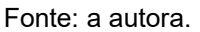

Na Figura 32, a seguir, tem-se à construção da programação para realizar a marcação dos pontos conforme a tecla "X" for pressionada.

Figura 32: Programação para carimbar os pontos na malha.

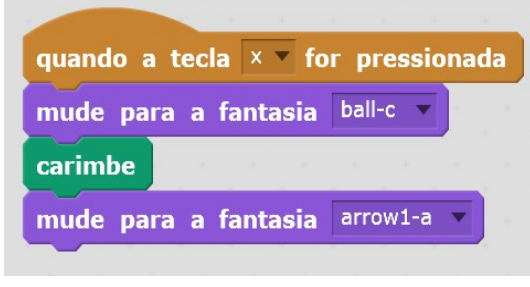

Fonte: a autora.

A programação apresentada realiza uma ação com o "Ator Seta" e o "Ator Ponto" no cenário, em que está representada na Figura 33 a seguir:

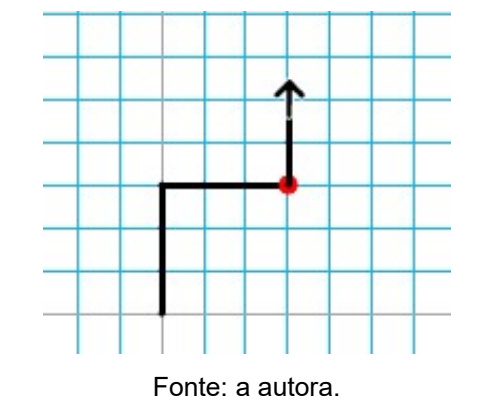

Figura 33: Ação da programação para a tecla "X".

Também serão explicados alguns blocos de programação, referentes à programação da Figura 32, em que o segundo bloco "mude para a fantasia: ball-c" que corresponde ao "Ator Ponto" está localizado na categoria "Aparência", conforme a representação na Figura 34, e faz com que seja modificada a fantasia do "Ator Seta" para o "Ator Ponto" quando a tecla "X" for pressionada.

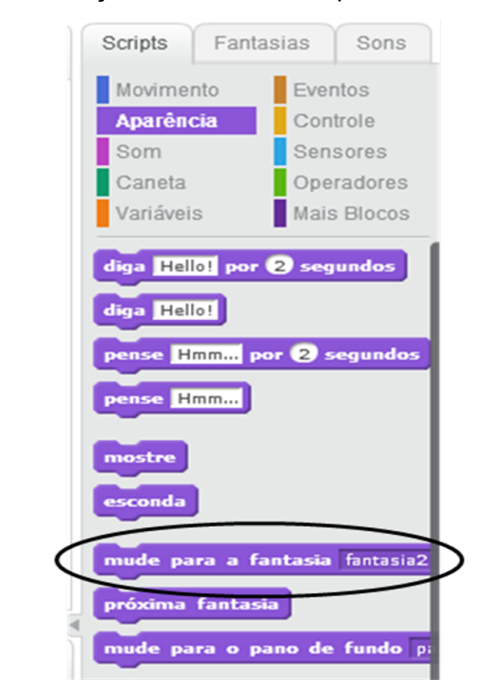

Figura 34: Seleção do bloco "mude para a fantasia Ball-c".

Fonte: a autora.

Durante a mudança da fantasia do "Ator Seta" para o "Ator Ponto" utilizando a tecla "X", será usado rapidamente o bloco "carimbe" da categoria "Caneta" para realizar a marcação do ponto, deixando marcado o ponto na malha, mesmo a seta

continuando o percurso, conforme representado na Figura 35, e logo em seguida será modificada a fantasia novamente com o bloco "mude para a fantasia: arrow1-a" que corresponde ao "Ator Seta".

Figura 35: Marcação dos pontos na malha e mudança dos atores conforme a programação.

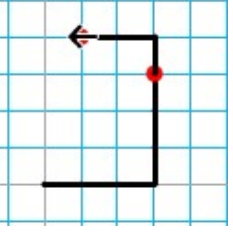

Fonte: a autora.

A partir do desenho dos pontos e a identificação da sua localização na malha, serão desenhadas figuras geométricas no software Scratch utilizando a programação na Atividade 4. Percebe-se que as figuras são somente quadriculadas, ou seja, não possuem diagonais.

ATIVIDADE 4: Desenhe no seu cenário as figuras simétricas correspondentes:

a) Em relação ao eixo vertical:

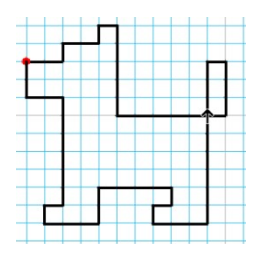

b) Em relação ao eixo vertical e horizontal:

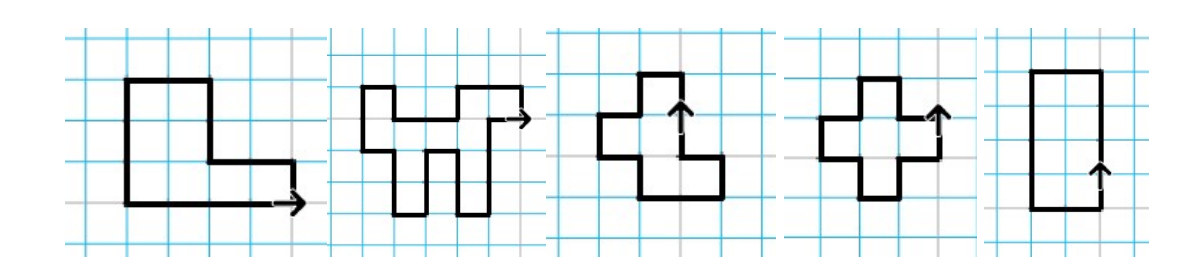

Nesse momento todos devem salvar suas programações modificadas e se encerra mais duas aulas geminadas de uma hora e quarenta minutos.

Nas duas últimas aulas, é sugerido relembrar o que foi trabalhado nas aulas anteriores e posteriormente será proposta a Atividade 5, como desafio, em que os estudantes deverão se questionar como realizar os desenhos, pois consiste em figuras que possuem diagonais.

Para percorrer diagonais os estudantes terão que desenvolver uma nova programação correspondente para as teclas "W", "E", "A" e "D", para que quando pressionadas apontem para uma diagonal diferente, pode ser usada até mesmo a Rosa dos Ventos como exemplificação das direções.

 Tomando que a direção inicial do "Ator Seta" nesse caso é para cima e corresponde a 0º, com o "Ator Seta" girando no sentido horário, quando pressionar a tecla "E" o "Ator Seta" deve girar 45º ou apontar para a direção de 45º, conforme representado na Figura 36 a seguir.

Figura 36: O "Ator Seta" apontando para a direção de 45º ao ser pressionada a tecla "E".

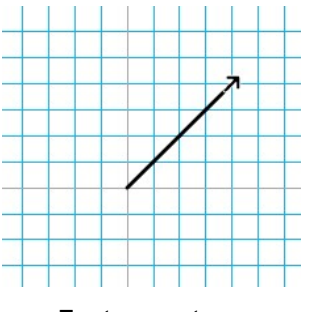

Fonte: a autora.

Na Figura 37 estão representadas as outras direções, no qual quando pressionar a tecla "D" o "Ator Seta" deve girar 135º ou apontar para a direção de 135º, quando pressionar a tecla "A" o "Ator Seta" deve girar 225º ou apontar para a direção de 225º, e finalmente quando pressionar a tecla "W" o "Ator Seta" deve girar 315º ou apontar para a direção de 315º.

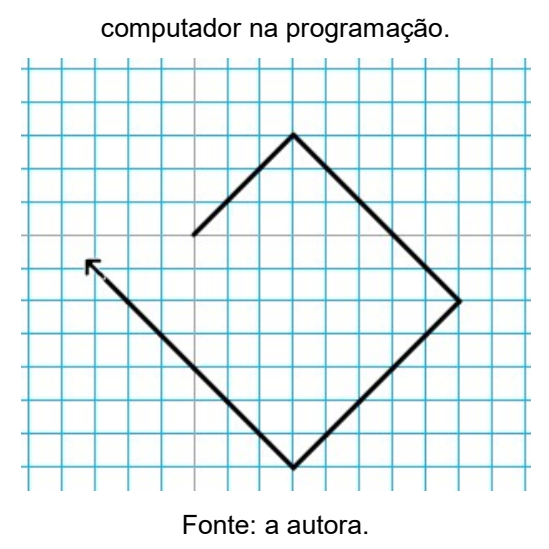

Figura 37: O "Ator Seta" percorrendo as diagonais conforme são pressionadas as teclas do

ATIVIDADE 5: Desenhe na sua malha quadriculada as figuras simétricas correspondentes:

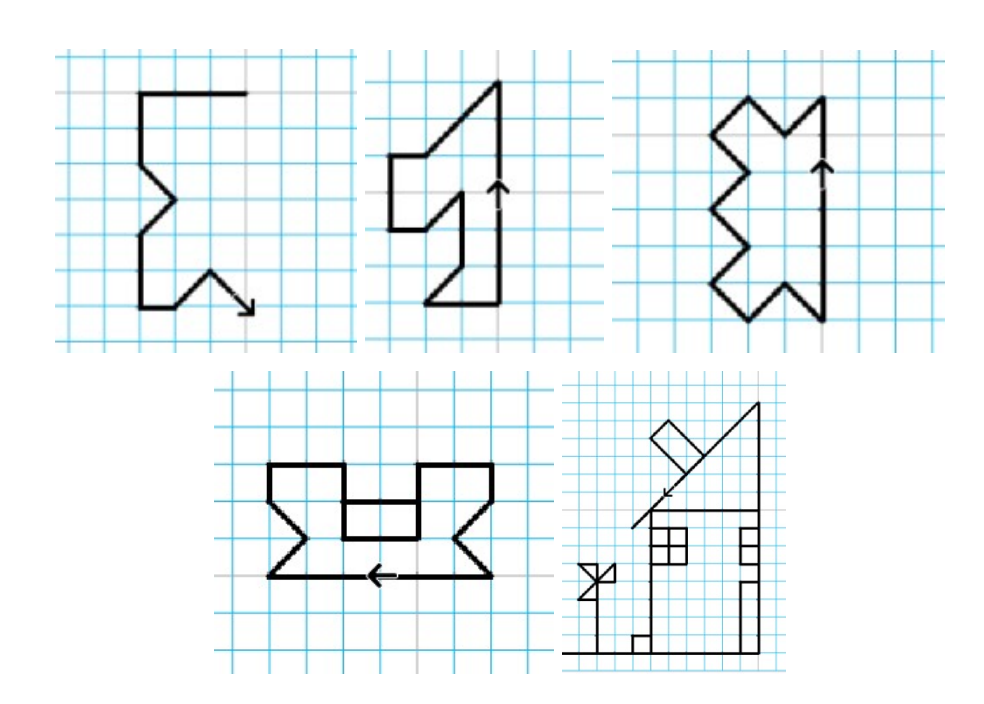

Desenvolva uma nova programação para as teclas "W", "E", "A" e "D", para que quando cada uma delas for pressionada aponte para uma diagonal diferente. DADOS: Tome a direção inicial do ator seta para cima correspondente a 0º e faça com que o ator seta gire sempre no sentido horário.

- a) Quando pressionar a tecla "E" o ator seta deve girar 45º (Nordeste).
- b) Quando pressionar a tecla "D" o ator seta deve girar 135º (Sudeste).
- c) Quando pressionar a tecla "A" o ator seta deve girar 225º (Sudoeste).
- d) Quando pressionar a tecla "W" o ator seta deve girar 315º (Noroeste).

Além disso, o "Ator Seta" deve andar nessas direções se as teclas correspondentes continuarem sendo pressionadas, para isso os estudantes terão que descobrir quanto mede a diagonal de um quadrado da malha e quantos passos deve andar nessas diagonais, cujo os lados desse quadrado medem o valor 1 e corresponde a 20 passos.

 Então, será proposta uma pesquisa como Atividade Extra aos estudantes, no qual consiste em descobrir como calcular o valor da diagonal de um quadrado. Esse cálculo corresponde ao Teorema de Pitágoras, que só é abordado no 9º ano, mas não é impossível de ser estudado nessa atividade, possibilitando aos estudantes a aprenderem algo novo, bem como saberem utilizar os resultados na programação e nos cálculos posteriores relacionados aos perímetros.

ATIVIDADE EXTRA: O ator seta deve andar nessas direções se as teclas correspondentes continuarem sendo pressionadas, para isto faça uma pesquisa:

- a) "Como calcular a diagonal de um quadrado?"
- b) Descubra quanto mede a diagonal de um quadrado da malha, cujos lados medem o valor 1.
- c) Com o mesmo cálculo e raciocínio, descubra quantos passos deve andar nessas diagonais, no qual um lado do quadrado corresponde a 20 passos.

 A realização da programação para uma das teclas será realizada com o auxílio da professora, porém sempre com estímulo do raciocínio lógico dos estudantes por meio de perguntas para que eles possam resolver os problemas sozinhos. Na Figura 38 a seguir estão as programações esperadas para as letras "E", "D", "A" e "W", conforme as atividades propostas:

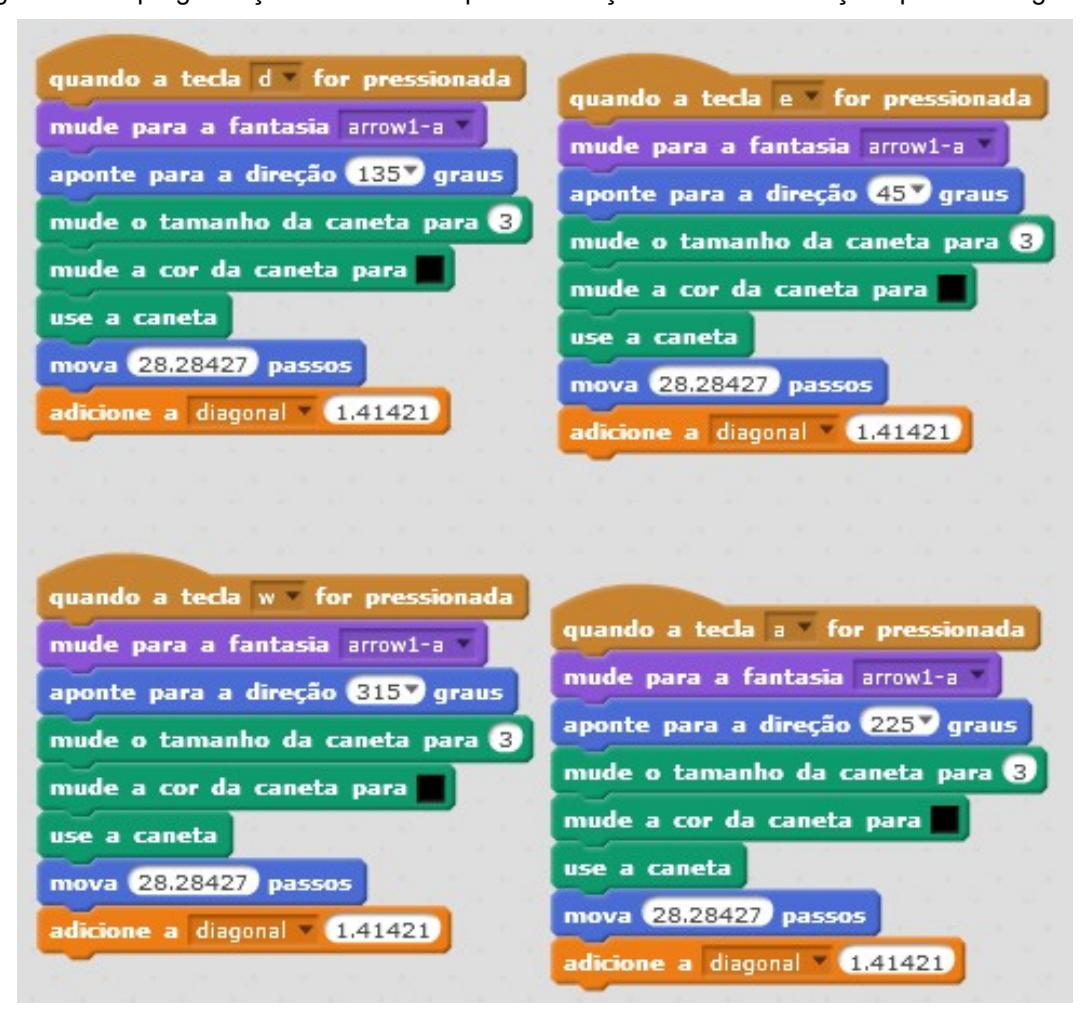

Figura 38: As programações necessárias para realização das movimentações para as diagonais.

Fonte: a autora.

Observe que foi criada mais uma variável chamada "Diagonal" a fim de que seja adicionado nessa diagonal o valor exato da diagonal do quadrado e esse valor possa ser utilizado corretamente nos cálculos posteriores.

 Depois de discutido e trabalhado o conteúdo de simetria e realizadas as atividades, será retomado com os estudantes o conteúdo de perímetro, trazendo diretamente a sua definição.

O livro didático "A conquista da matemática" para o 6ºano de José Ruy Giovanni define perímetro como sendo "a soma das medidas dos lados de um polígono", e ainda define polígono como sendo "a reunião de uma linha fechada simples, formada apenas por segmentos de reta, com sua região interna". (CASTRUCCI; GIOVANNI, 2012).

Além disso, serão demonstradas na programação as marcações feitas pelo ator seta durante a formação de uma figura geométrica, mostrando todo o seu

caminho, porém será enfatizado que a programação realizada não calcula do perímetro.

Então, os estudantes realizarão a Atividade 6, que consiste em um novo desafio de programar a soma de todo o caminho percorrido pelo ator seta, utilizando as variáveis já construídas e a elaboração de estratégias para solucionar o problema.

ATIVIDADE 6: Elabore a programação da soma de todo o caminho percorrido pelo ator seta durante o desenho de uma figura, utilizando as variáveis já construídas e elaborando estratégias para solucionar o problema. Além disso, por meio da programação realizada, calcule o perímetro das imagens a seguir:

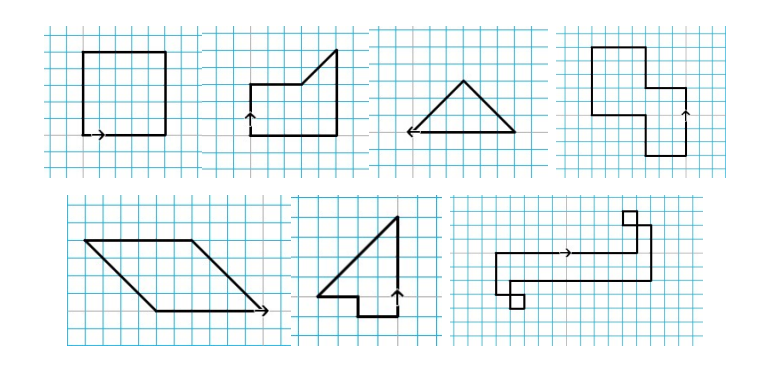

Na Figura 39, a seguir, tem-se a programação esperada para a realização do cálculo do perímetro das imagens na Atividade 5.

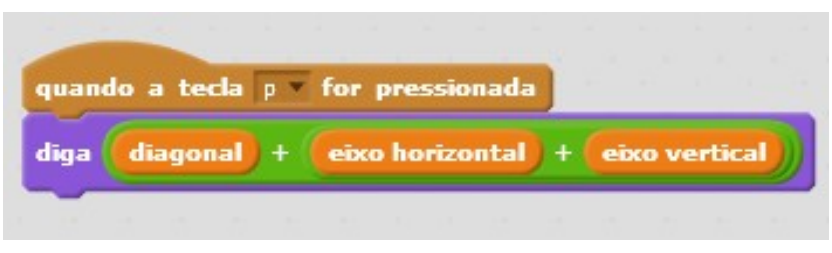

Figura 39: Programação que realiza o cálculo do perímetro.

Na Figura 40, a seguir, tem-se a programação da tecla "Espaço" editada para que sejam zerados os valores adicionados nas diagonais e também para que a caixa de diálogo do "Ator Seta" desapareça, iniciando um novo percurso e um novo cálculo do perímetro.

Fonte: a autora.

Figura 40: Modificação da programação da tecla "Espaço" a partir da programação que realiza o cálculo do perímetro.

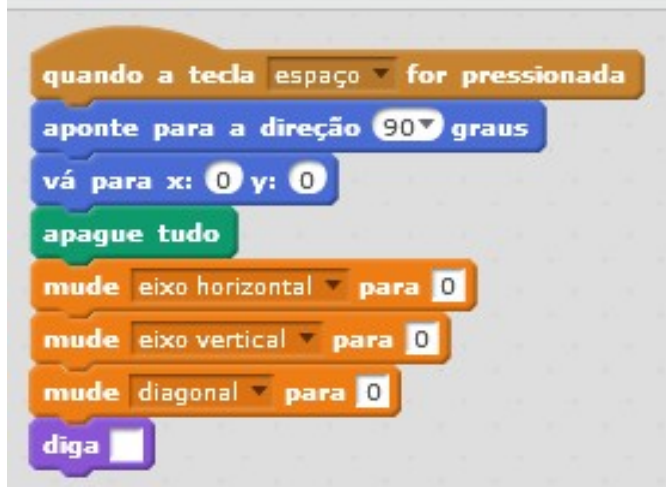

Fonte: a autora.

Na Figura 41, a seguir, tem-se a ação realizada no cenário da programação que calcula o perímetro dos polígonos.

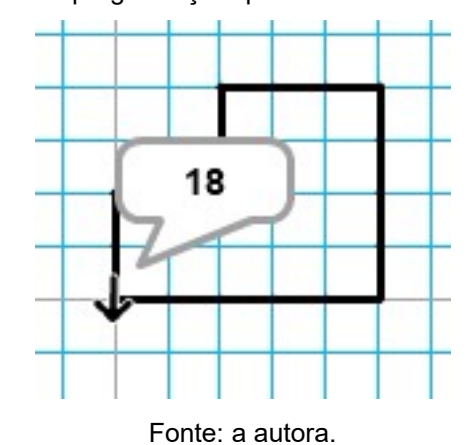

Figura 41: Ação da programação que realiza o cálculo do perímetro.

Observe que a programação da tecla espaço deve ser modificada, pois quando o "Ator Seta" voltar para a origem da malha quadriculada, também seja zerada a variável "diagonal" e ele também não deve dizer o perímetro.

Aqui se encerra esse capítulo, trazendo lugar para a aplicação dessa metodologia e das atividades descritas, com o objetivo de analisar e interpretar o pensamento computacional, o raciocínio lógico e as programações dos estudantes a fim de resolver as atividades.

## 4 A APLICAÇÃO DA ATIVIDADE

A atividade a ser descrita nesta seção foi aplicada num colégio da rede particular, do município de Curitiba, que foi escolhido pelo fato de já estar inserido no meio tecnológico, possuindo os materiais necessários para aplicação das atividades, além de já ser o local de trabalho da presente pesquisadora. A escolha desse colégio para a aplicação das atividades tem o objetivo de validar às mesmas, verificar se houve aprendizagem dos estudantes a partir de todo o processo de ensino dos conteúdos com o software Scratch, melhorar o estabelecimento de estratégias e o pensamento computacional dos estudantes perante os problemas de programação, e trazer práticas pedagógicas diferenciadas, proporcionando atividades que ensinem conteúdos matemáticos de forma interativa e dinâmica na sala de aula.

Tal prática foi desenvolvida integralmente por 2 estudantes, pois os outros estudantes do 6º ano não estavam presentes, não realizando as atividades. Todo o processo teve duração de três encontros de uma hora e quarenta minutos, ou seja, seis aulas de cinquenta minutos. O recurso utilizado nas atividades foi o software Scratch, em que os estudantes realizaram sete atividades, incluindo uma atividade extra de pesquisa, a fim de trabalhar os conteúdos de simetria, perímetro de polígonos e Teorema de Pitágoras.

Inicialmente foram dispostos aos estudantes os computadores com o software Scratch e apresentada toda a sua interface, suas funcionalidades, seus blocos, a localização de suas configurações e suas ações. Os estudantes aprenderam como adicionar palcos (cenários), atores, como programá-los para que realizassem ações, sobre o significado de cada categoria, como adicionar os blocos na tela de programação e como excluir os blocos. Nesse momento não houve dificuldade nenhuma, pois foi realizada somente a apresentação do software Scratch.

Durante essa apresentação, foi definido o plano de fundo com os estudantes, no qual se trata de uma malha quadriculada que possui duas retas cinzas no meio e que dividem o cenário. Foi explicado aos estudantes que a reta vertical, que está em pé, possui o nome de "Eixo Vertical" e divide o cenário em duas partes iguais, sendo uma parte para o lado esquerdo desse eixo e a outra parte para o lado direito desse mesmo eixo. Para a reta horizontal, foi explicado que ela está deitada, possuindo o nome de "Eixo Horizontal" e divide o cenário em duas partes iguais, sendo uma parte a superior ou para cima desse eixo e a outra parte a inferior, para baixo desse mesmo eixo.

Ao adicionar o "Ator Seta", foi explicado aos estudantes que seria especificado o centro da seta, para que ela realizasse curvas perfeitas de 90º. Depois, com o objetivo de relembrar os conhecimentos dos estudantes e testá-los, foi realizada a pergunta: "Por que a seta precisa realizar curvas de 90º?". Rapidamente os estudantes responderam: "Porque a seta irá andar pelos quadrados na tela!". E ainda a professora perguntou: "E qual a relação entre as curvas de 90º com os quadrados?". Novamente os estudantes responderam: "Porque os ângulos de um quadrado medem 90º?". Com isso, foi justificada a especificação do centro da seta, para que ela realizasse essas curvas corretamente.

Então, foi possível iniciar a programação das direções do "Ator Seta", onde foi explicado aos estudantes que serão utilizadas as teclas das setas do computador para movimentar o "Ator Seta" conforme o pressionamento dessas teclas. Com isso, foi perguntado aos estudantes: "Como fazer para o "Ator Seta" andar para a direita?", e os estudantes responderam: "Temos que apertar a tecla da seta para a direita". Então, foi explicado aos estudantes que o bloco que espera essa tecla ser pressionada, está na categoria "Eventos", pois significa que o programa está esperando um evento acontecer. Após adicionarem o bloco correto, foi perguntado aos estudantes: "Se a seta apontar para direção inicial que é para cima, correspondente a 0º, então para ele apontar para a direita, serão quantos graus?", com algumas explicações sobre o ângulo formado entre eixos principais, os estudantes conseguiram responder 90º, e rapidamente associaram os ângulos corretos para as outras direções, sendo a direção para baixo correspondente a 180º e a direção para a esquerda corresponde a 270º ou -90º. Após o uso desse bloco, foi ensinado aos estudantes como colocar os blocos das canetas para marcar o traço do caminho "Ator Seta" e depois foi explicado que o "Ator Seta" não deve somente apontar para a direção conforme a tecla pressionada, mas deverá andar pela malha, ou seja, pelos quadrados, conforme as teclas continuarem sendo pressionadas, isto é, a seta deve se movimentar. Com essa explicação os estudantes entenderam que se tratava de algum bloco da categoria "Movimento" e logo programaram para mover passos. Foi explicado que eram necessários 20 passos para cada lado do quadrado,

pois se fosse escolhido qualquer outro valor, a seta não iria percorrer corretamente a malha.

Por fim, foi ensinada aos estudantes a criação das variáveis em relação aos eixos vertical e horizontal a fim de corresponder aos eixos da malha que está sendo utilizada no cenário. Foi explicado a eles que a criação dessas variáveis servia para que pudesse ser adicionada aos eixos a quantidade de passos que a seta deu em relação à malha, ou seja, cada lado do quadrado percorrido pelo "Ator Seta" seria adicionado um passo no eixo vertical ou no eixo horizontal, conforme o pressionamento das setas. Então foi perguntado aos estudantes: "Se estamos programando para o ator seta andar para a direita, estamos adicionando passos em qual eixo? Vertical ou Horizontal?". Com algumas explicações sobre o movimento da seta em relação aos eixos, os estudantes conseguiram responder que seriam adicionados valores correspondentes aos passos na variável do eixo horizontal e com isso foi criada corretamente a programação para o "Ator Seta" se movimentar para a direita.

Então foi proposto aos estudantes a Atividade 1, que é o desenvolvimento da programação das demais gerações, ou seja, para a esquerda, para cima e para baixo, com base na programação já criada. Durante a realização dessa atividade os estudantes não tiveram nenhuma dificuldade, pois se tratava da mesma sequência de blocos de programação em que eles deveriam somente modificar para onde a seta deveria apontar conforme a tecla pressionada, mas conforme eles tinham dúvidas eram realizadas diversas perguntas, como descrito durante a programação para a direita, em que os estudantes conseguiam resolver sem a intervenção direta da professora. Antes de finalizar essas programações, foi perguntado aos estudantes: "Se for pressionada a tecla para cima, o "Ator Seta" deve se movimentar para cima, e serão adicionados valores relacionados aos passos em qual eixo? Vertical ou Horizontal?". Os estudantes responderam eixo vertical, associando diretamente que para a esquerda e para direita adicionariam valores ao eixo horizontal, e que para cima e para baixo iriam adicionar valores no eixo vertical, realizando corretamente os movimentos e alteração de valores nos eixos conforme as direções do "Ator Seta".

Após a realização e a conclusão dessa atividade, foi proposta a Atividade 2, na qual os estudantes deveriam programar para que quando pressionada a tecla espaço do computador o "Ator Seta" voltasse para a origem, ou seja, para sua posição inicial, que se encontra na interseção dos eixos vertical e horizontal, no qual está relacionada a nenhum tipo de movimentação. Com isso, podemos chamar essa origem de ponto zero. Foi exposto aos estudantes que para isto existe um bloco que faz com que o "Ator Seta" vá para este ponto de origem, no qual está descrito como "vá para  $x = 0$  e y = 0", onde o x corresponde aos pontos no eixo horizontal e o y corresponde aos pontos no eixo vertical. Além disso, quando pressionada essa mesma tecla, a programação também deveria apagar todos os traços carimbados, ou seja, onde os estudantes relacionaram essa tarefa rapidamente com a categoria "Caneta".

E por fim, nessa mesma programação, deveriam ser zerados todos os valores adicionados aos eixos nas variáveis, em que somente um dos estudantes conseguiu identificar o bloco correto, então para ajudá-los foi dado como exemplo o bloco "mude eixo vertical para 0", em que o mesmo faz zerar todos os valores adicionados nesse eixo. Os estudantes não tiveram dificuldade com esta programação em relação aos blocos, porém precisaram de ajuda na ordem dos blocos, no qual é estabelecida conforme a estratégia e ação dos movimentos.

No fim dessa aula, os estudantes continuaram explorando o software Scratch de forma livre, no qual os mesmos criaram as próprias programações, desenvolvendo a criatividade e aperfeiçoando o conhecimento dos mesmos sobre o software. Conforme eles criavam e surgiam situações em que eles gostariam de melhorar ou modificar, eles tentavam novamente, descobrindo outros blocos, ou até mesmo perguntavam para a professora para realizar o que gostariam, desenvolvendo as capacidades de solucionar problemas e identificar a localização do problema, instigando nos estudantes a curiosidade, a motivação e a vontade de aprender mais, construindo assim uma aprendizagem com significado, como foi defendido nesse trabalho no aporte teórico. Esse momento não estava previsto no planejamento, mas foi possível realizar essas observações, que agregam muito para o conhecimento da presente pesquisadora.

Numa outra aula, foram relembradas com os estudantes as definições de simetria, em que os mesmos já conheciam por ter sido um conteúdo estudado durante o ano, então foi proposta aos estudantes a Atividade 3, que consiste na elaboração de uma programação que realizasse a marcação de pontos na malha quadriculada por meio do pressionamento da tecla "X". Para isto, com o objetivo de auxiliar no início da programação, foi perguntado aos estudantes: "O que deve ocorrer para ser realizada a marcação do ponto na malha? ", no qual os estudantes responderam que deveria ser pressionada a tecla "X" e adicionaram o mesmo bloco da categoria "Eventos" conforme utilizado nas outras programações.

Foi explicado aos estudantes que para realizar a marcação na malha, era necessário adicionar uma nova fantasia para o "Ator Seta" tendo esta fantasia o formato de um ponto, pois para que toda vez que houvesse o pressionamento da tecla "X", fosse carimbada essa nova fantasia e depois voltasse para a fantasia da seta, essa explicação auxiliou na ordem dos blocos na programação para essa tecla. Depois da realização dessa programação, foi a realizada a Atividade 3, na qual foi possível perceber que os estudantes analisavam quantos passos a seta andava até marcar o ponto, ou seja, tiveram o raciocínio esperado com relação a quantidade de passos dados até marcar o ponto e no momento de desenhar as figuras simétricas, os estudantes utilizaram o mesmo raciocínio, facilitando na identificação e na construção de figuras simétricas. Também durante a construção dessas figuras, os estudantes precisavam de muita concentração, pois se errassem a figura se tornaria assimétrica com relação a figura inicial, e, com isso tinham que apertar a tecla espaço zerando todos os registros, inclusive os traços da seta, ou seja, teriam que iniciar o desenho novamente.

Após a realização da Atividade 3, foi possível partir para a Atividade 4, no qual consiste em desenhos de outras figuras do software Scratch, em que os estudantes deveriam desenhar as figuras simétricas às originais conforme o eixo pedido.

Em mais duas aulas, para finalizar as atividades e os conteúdos, foi proposta a Atividade 5 aos estudantes, como desafio, pois deveriam desenhar figuras que possuíam diagonais. O objetivo com essa atividade era que os estudantes se questionassem em relação às diagonais, pois os movimentos para percorrer elas não tinham sido programados nas outras aulas.

Logo que foi exposta a Atividade 5 e suas figuras, os estudantes perceberam que realmente não tinha sido realizada essas programações, então como complemento da Atividade 5, os estudantes deveriam desenvolver uma programação para as teclas "W", "E", "A" e "D", a fim de que quando cada uma delas fosse pressionada, apontasse para uma diagonal e andasse nessa direção. Para isso foi perguntado aos estudantes: "Quantas diagonais a seta pode percorrer?", onde eles obviamente responderam 4 diagonais. Depois foi utilizada como exemplo

a "Rosa dos Ventos", a fim de que os estudantes identificassem as direções, e por meio desse exemplo eles identificaram que as diagonais correspondiam às direções: nordeste, sudeste, sudoeste e noroeste. Após a identificação das direções, foi estudada a quantidade de graus necessários para que a seta apontasse para cada uma destas direções.

Então, foi tomada como base a direção inicial do ator seta para cima que corresponde a 0° e o sentido horário, a fim de usar somente valores positivos.

Com isso, foi perguntado aos estudantes: "Se a direção inicial para cima equivale a 0°, então para a direita equivale a quantos graus?". Rapidamente eles responderam 90º, com base na programação da seta para direita. E ainda, "Mas para que a seta vá para a direção nordeste, ela deverá percorrer quantos graus?", e eles responderam como sendo a metade do caminho, que equivale a 45°.

Com isso, foi possível explicar aos estudantes que será sempre a posição que ele está somado com 45°, ou seja, posição inicial para cima em 0° + 45° = 45°.

Depois foi possível realizar várias perguntas, "Se a seta está apontando para direita, correspondendo a 90°, mas deve ir para a direção sudeste, quantos graus deve percorrer em relação à posição de 0º?". O resultado deverá ser: 90° + 45° = 135°, em relação à posição inicial.

Da mesma forma, "Se a seta está apontando para baixo, correspondendo ao 180°, mas deve ir para direção sudoeste, quantos graus deve percorrer em relação à posição de 0º? ". O resultado deve ser: 180° + 45° = 225°, em relação à posição inicial de 0°.

E, por fim, "Se a seta está apontando para a esquerda, correspondendo a 270°, mas deve ir para a direção noroeste, quantos graus deve percorrer em relação à posição de 0º? ". O resultado será: 270° + 45° = 315°, em relação à posição inicial para acima de 0°.

Na Figura 42, a seguir, tem-se a direção do "Ator Seta" para nordeste que corresponde a 45º e depois para sudeste que corresponde a 135º.

Figura 42: Ação do "Ator Seta" para primeiramente a diagonal de nordeste, realizando um giro de 45º em relação ao eixo vertical, e depois para a direção sudeste realizando um giro de 135º em relação ao eixo vertical da malha quadriculada.

> $459$  $1359$

Fonte: a autora.

 Foi sugerido aos estudantes que utilizassem as teclas "E" para direção nordeste, "D" para a direção sudeste, "A" para a direção de sudoeste e "W" para a direção de noroeste, pelo fato de que as posições das teclas no computador facilitariam no momento de serem utilizadas, se tornando mais intuitivo com relação às direções.

Além disso, o "Ator Seta" deveria continuar andando nessas direções conforme as teclas continuassem sendo pressionadas. Logicamente os estudantes adicionaram um bloco para mover 20 passos, porém conforme realizavam os testes perceberam que o "Ator Seta" não percorria totalmente a diagonal desses quadrados da malha. Então, os estudantes foram instigados a testar novos valores, pois quando pressionavam apenas uma vez alguma tecla que movimentasse para as diagonais, eles percebiam que sempre faltava ou sobrava espaço entre o "Ator Seta" e o vértice oposto do qual iniciaram. Os estudantes testaram 23 passos, 25 passos, 26 passos, 29 passos e entre outros, mas sempre faltavam ou sobravam passos para chegar ao vértice oposto, pois estavam colocando a quantidade diferente da que era necessária.

Com isso, os estudantes foram apresentados a uma Atividade Extra, em que eles deveriam pesquisar na internet: "Como calcular a diagonal de um quadrado?", pois era exatamente o valor da diagonal que precisavam encontrar, para realizar a movimentações corretas. Após algumas pesquisas, perceberam que a diagonal de um quadrado é maior do que o lado do próprio quadrado e que por isso faltava passos para percorrer essas diagonais. Além disso, descobriram uma fórmula, relacionada ao Teorema de Pitágoras, que calculava o valor da diagonal de um quadrado, que consiste na relação a seguir:

 $d = l\sqrt{2}$ 

Na fórmula, a letra " $d$ " equivale ao valor da diagonal e a letra " $\mathbf{l}$ " equivale ao valor do lado do quadrado. Então, por meio da Atividade Extra, foi perguntado aos estudantes "Se o lado do quadrado da malha mede o valor 1, usando essa fórmula, quanto vai medir a diagonal desse mesmo quadrado?", onde os estudantes calcularam e descobriram que o valor da diagonal do quadrado equivale a:  $d = 1\sqrt{2} = \sqrt{2} = 1.41421...$ 

Depois disso, os estudantes foram questionados por meio da atividade "Com o bloco mova 20 passos, vocês conseguem percorrer um lado desse quadrado, ou seja, 20 passos equivalem ao valor 1 do lado do quadrado. Utilizando a mesma fórmula, descubra quantos passos são necessários para percorrer a diagonal do mesmo quadrado?". Os estudantes conversaram e descobriram que:  $d = 20\sqrt{2} = 20 * 1.41421 = 28.28427...$ 

Então, os estudantes foram desafiados a construir as programações. Inicialmente construíram a programação para a tecla E, para a direção de nordeste, em que quando essa tecla fosse pressionada, deveria ser modificada fantasia para o "Ator Seta", apontar para a direção de 45° e deveria fazer as marcações usando os blocos da categoria caneta. E agora, o desafio era colocar corretamente os blocos de movimentação e das variáveis.

No momento de colocar o bloco de movimentação, os estudantes se confundiam com relação aos valores descobertos por meio da fórmula para as diagonais. Logo, foi perguntado aos estudantes quantos passos eram necessários para percorrer o lado do quadrado, onde obviamente eles responderam 20, então relacionaram que se a diagonal do quadrado era maior do que o lado desse mesmo quadrado.

Então, eles precisariam colocar um valor maior que 20 passos para percorrer as diagonais, assim, associaram o valor da diagonal como sendo 28,28427, descoberto através das relações acima e adicionaram o bloco de movimentação com esse valor.

Por fim, os estudantes foram questionados sobre as variáveis criadas para o eixo vertical e horizontal. "Quando é realizada a movimentação para as diagonais, são adicionados valores em qual dos eixos? Vertical ou Horizontal?". Um dos estudantes respondeu que seriam adicionados valores na variável dos dois eixos. Então, foi explicado a eles que as diagonais, podem ser representadas como a união dos eixos vertical e horizontal, mas que esses valores não poderiam ser unidos. Com isso, foi realizada uma nova pergunta: "O que vocês poderiam fazer para resolver esse problema e serem adicionados valores sem que seja nos eixos horizontal ou vertical?", onde o outro aluno respondeu que deveria ser criada uma nova variável com o nome de diagonal.

Então, foi possível a criação de uma nova variável para a diagonal, no qual os estudantes puderam utilizar na programação das diagonais, a fim de adicionar valores nessa variável, relacionado aos passos percorridos. Nesse momento, foi perguntado aos estudantes que valor seria adicionado nessa variável, em que os mesmos ficaram confusos, então, a fim de sanar as dúvidas, foi realizada mais uma pergunta: "Nas programações para as setas se movimentarem para a esquerda ou para direita, é adicionado o valor 1, que corresponde ao tamanho do lado do quadrado. Então, quando a seta percorre a diagonal desse quadrado, qual valor que essa diagonal corresponde? Qual é o tamanho dessa diagonal, conforme vocês descobriram por meio da relação? ". Após mais algumas explicações e a repetição das perguntas, os estudantes conseguiram identificar que o valor a ser adicionado era equivalente a 1,41 42. Realizada a programação para a tecla E, os estudantes realizaram as outras individualmente.

Para finalizar essa sequência de atividades, foi relembrado o conteúdo de Perímetro, no qual, primeiramente, foi perguntado aos estudantes, o que eles entendiam por perímetro, em que os mesmos responderam corretamente, que é a soma dos lados de uma figura ou um polígono. Depois foi definido que polígono é a reunião de uma linha fechada simples formada apenas por segmentos de reta e pelo seu interior.

Após essas definições, chamou-se atenção para as marcações do "Ator Seta" na malha, em que quando era desenhado um polígono não era calculado o seu perímetro. Então, a Atividade 6 foi proposta aos estudantes, no qual consiste em programar a soma de todo o caminho percorrido pelo "Ator Seta" durante o desenho dos polígonos, ou seja, o perímetro.
Os estudantes deveriam usar somente a definição relembrada e os blocos que já tinham sido construídos, como dica eles deveriam utilizar as variáveis criadas e também elaborar estratégias para solucionar o problema. Durante a realização dessa atividade, foi possível perceber que os estudantes tiveram dificuldade no momento de fazer com que o perímetro aparecesse na tela. Então, foi perguntado a eles sobre o aparecimento do perímetro na tela e qual categoria do software está relacionado, um dos estudantes respondeu que estava relacionada à categoria da "Aparência", e ainda foi perguntado "Qual dos blocos dessa categoria poderá ser usado para que a programação diga o perímetro da figura?" e por meio dessa pergunta eles conseguiram identificar que o bloco correto era o bloco "diga", como se fosse uma caixa de diálogo que dirá o perímetro.

Além disso, foi sugerido aos estudantes que utilizassem a tecla "P" para representar o perímetro e toda vez que ela fosse pressionada mostrasse na tela do cenário o perímetro da figura desenhada.

Por fim, foi perguntado aos estudantes qual outro bloco iriam utilizar para realizar o cálculo desse perímetro, onde um dos estudantes, discutindo com outro, respondeu o bloco soma da categoria com nome de "Operadores", porém observaram que este bloco possui somente dois espaços dentre as três variáveis que deveriam somar. Foi apresentado que esses blocos encaixavam dentro de outros que tivessem o mesmo formato. E após várias tentativas realizaram a composição de dois blocos de soma abrindo espaço para somar as medidas das três variáveis. Ainda tiveram alguns problemas identificados pelos estudantes na programação da tecla espaço, no qual deviam modificar para que fosse zerada a variável "diagonal" e ele também não dissesse o perímetro. Depois de concluída toda a programação, os estudantes deveriam calcular o perímetro das figuras que compunham a Atividade 6.

Assim foram finalizadas as atividades e programações, onde foi possível analisar e interpretar o pensamento computacional e o raciocínio lógico dos estudantes durante essas programações. Essas análises e interpretações serão descritas a seguir, no próximo capítulo, realizando-se uma comparação entre a teoria e a prática apresentadas neste trabalho, verificando se o uso do software Scratch auxiliou no desenvolvimento do raciocínio lógico matemático e do pensamento computacional dos estudantes.

## 5 DESCRIÇÃO DA PRÁTICA DESENVOLVIDA

Neste capítulo será realizada a análise comparando a teoria estudada com a prática desenvolvida com os estudantes, onde estão relatadas nos capítulos anteriores, com o objetivo de ressaltar a importância da tecnologia no desenvolvimento do raciocínio lógico e do pensamento computacional na Educação Básica.

Observou-se que os estudantes possuem dificuldades com relação à localização dos objetos na malha, como por exemplo, a posição dos eixos e as distâncias entre os pontos na Atividade 3, onde foi citado, com base na BNCC, que devem ser abordados e desenvolvidos com os estudantes a identificação e o estabelecimento de pontos de referência para a localização, deslocamento de objetos, a construção de representações de espaços, relações com distâncias, usando, mapas e outras representações, a fim de aperfeiçoar e auxiliar na construção desse conhecimento relacionado a localização espacial.

É importante informar que os estudantes possuem conhecimentos prévios que podiam ser utilizados durante as atividades, como, por exemplo, conteúdos sobre ângulos, que foram abordados em vários blocos para fazer com que o "Ator Seta" apontasse para direção correta, ou seja, devem ser valorizados os conhecimentos que os estudantes já possuem, de forma que quando instigados e questionados eles conseguem resolver os próprios problemas.

No momento da Atividade 2, ambos os estudantes tiveram dificuldades com relação a colocação dos blocos em ordem na programação, a fim de que a mesma realizasse corretamente as ações relacionadas a essas programações, isso ocorreu mesmo tendo como base a programação feita para a direção da direita, pois os estudantes gostariam de saber o motiva de se ter aquela ordem e também porque que não poderia ser em ordem diferente. Com isso foi ensinado a eles que se fosse modificada a ordem dos blocos seria modificada automaticamente a ação do "Ator Seta", no qual não era o objetivo e isso está diretamente ligado a definição de algoritmo tratada pela BNCC.

Com relação à Atividade 2, ambos os estudantes também tiveram dificuldades para desenvolver a programação sozinhos, no qual foram questionados a fim de trazer a tona os conhecimentos prévios que eles obtinham e estratégias que já tinham utilizado, assim desenvolvendo o pensamento dos estudantes e o raciocínio lógico de forma natural.

Após a Atividade 2, durante um momento em que os estudantes continuaram explorando o software Scratch de forma livre, onde eles criaram as próprias programações, foi possível perceber que estavam desenvolvendo a criatividade e aperfeiçoando o conhecimento sobre o software, pois estavam criando histórias que tinham significado para eles. Conforme eles criavam e surgiam situações em que eles gostariam de melhorar ou modificar, eles tentavam novamente, descobrindo outros blocos, incentivando a curiosidade e motivando os estudantes a desenvolverem a programação cada vez melhor, onde os mesmos até perguntavam para a professora como realizar algo no software a fim de programarem e verem a ação que gostariam, desenvolvendo as capacidades de solucionar problemas e identificar a localização de um problema, instigando nos a motivação e a vontade de aprender mais, construindo assim uma aprendizagem com significado, como foi defendido nesse trabalho no aporte teórico, relacionado com as competências e habilidades que a BNCC propõe, no qual foi possível perceber que os estudantes são realmente instigados quando estão em frente de atividades que os motivam e interessam, desenvolvendo nos estudantes a vontade de aprender mais e buscar mais conhecimentos.

Houve dificuldade dos dois estudantes nessa Atividade 2 com relação ao ponto "x=0 e y=0", pois foi um conteúdo que eles ainda não tinham aprendido, porém quando foi explicado que se tratava da origem, onde não tinha sido realizado nenhum outro movimento e que por isso não poderia ter valores, eles compreenderam que não havia outro valor a ser colocado nesse bloco enquanto o "Ator Seta" estava na origem.

 Durante a criação da programação para a tecla X os estudantes não tiveram dificuldades, pois novamente utilizaram o mesmo raciocínio realizado na programação da tecla "Espaço", ou seja, somente estabeleceram estratégias para criar uma nova programação, com outras ações, mas com base na que já existia.

Na Atividade 3, os dois estudantes utilizaram a localização espacial para marcar os pontos contando os quadradinhos que o "Ator Seta" percorria para posteriormente marcar os pontos na malha e realizar as figuras simétricas com relação as originais, ou seja, além de usar um conhecimento prévio também desenvolveram a habilidade de observação e atenção nessa atividade.

Novamente, na Atividade 4, os estudantes utilizaram de conhecimentos prévios para sua resolução, além da utilização das mesmas estratégias para criação de quatro novas programações para quatro novas teclas. Na Atividade 5, os estudantes foram apresentados a um desafio onde se depararam com figuras que possuíam diagonais, onde um dos estudantes identificou que não tinham a programação para andar nas diagonais, porém solucionou com a criação das mesmas, percebendo ainda que precisavam pesquisar, buscar novos conhecimentos para realizar a atividade extra proposta nessa etapa. Nesse momento, pode ser relembrado sobre a utilização correta das tecnologias, pois os estudantes "esqueceram" que as tecnologias servem, principalmente, para pesquisar e adquirir novos conhecimentos, isto é, elas não servem somente para brincar, jogar ou dialogar em redes de relacionamento, mas principalmente para aprender, sanar dúvidas e adquirir novos conhecimentos.

Em suma, essa descrição das relações entre os alunos com essa sequência de atividades, bem como das dificuldades e estratégias que eles tomaram durante o a aplicação da mesma, trouxe que o desenvolvimento dessa sequencia de atividades está diretamente ligada com o que foi descrito no aporte teórico deste trabalho, pois visa contribuir conhecimento para todos os envolvidos, além de ter a possibilidade de desenvolver no alunos competências e habilidades, que são necessárias para aprender e vivenciar experiências atualmente.

## 6 CONSIDERAÇÕES FINAIS

Por meio deste trabalho, das atividades e das análises realizadas com relação aos estudantes, pode ser enfatizado que é extremamente importante a inserção das tecnologias na vida escolar como foi defendido com base na BNCC. Inserir e utilizar as tecnologias na Educação Básica pode desenvolver nos estudantes competências e habilidades que os tornarão capazes de resolver problemas, tanto dentro da sala de aula quanto durante toda sua vida, pois com o auxílio dessas tecnologias os estudantes aprendem a interagir, a estabelecer estratégias, resolver problemas, organizar pensamentos, interpretar informações e problemas, e reagir perante estas situações, ou seja, se tornam cidadãos que saberão resolver situações do dia-a-dia conforme é necessário no mundo digital de hoje.

Além dessas competências, foi estudado sobre o pensamento computacional, que não está somente ligado a uma linguagem de programação, mas também com a forma de pensar para resolver um problema ou realizar uma ação. Por exemplo, com essas atividades, não está sendo ensinado aos estudantes somente a linguagem de programação no software Scratch, eles também estão aprendendo a pensar, analisar, interagir, raciocinar e resolver problemas por meio das programações nessas linguagens. Isto porque as linguagens de programação, no geral, sempre estão se modificando e evoluindo, no qual dependem de códigos para realizarem uma determinada ação, logo a aprendizagem não pode ser somente baseada nelas, pois por traz dessa linguagem de programação está o pensamento computacional, que dá significado para seus códigos e suas ações, fazendo com que os estudantes compreendam e interpretem essas informações e programações.

Foi visto que isso está diretamente conectado com a definição de algoritmo também apresentado pela BNCC, em que é preciso haver a elaboração de estratégias e o pensamento computacional, para realizar a organização dos blocos de programação de forma ordenada, formando todo o algoritmo e assim realizar uma ação relacionada a essa programação, ou seja, é necessária uma ordem para os blocos, de forma a ficarem organizados para que a programação seja realizada e tenha significado para os estudantes, podendo ser realizadas novas modificações para resolver novos problemas, onde o pensamento computacional é utilizado novamente, entrando num ciclo que desenvolve o raciocínio lógico dos estudantes e proporciona a aprendizagem de novos conhecimentos.

Também deve ser tratado que é necessário utilizar as tecnologias de forma correta na Educação Básica, com base em Kenski (2012), pois, por exemplo, uma atividade que traz por si só um equipamento ou uma linguagem de programação, por um lado até pode contribuir com grandes conhecimentos novos, porém não desenvolve competências e habilidades, que são tão necessárias atualmente, isto é, é preciso criar e desenvolver atividades que estimulem os estudantes a pensar, interagir, pesquisar, descobrir, solucionar problemas e também aprenderem, a fim de contribuir com conhecimentos tanto para eles quanto para os professores.

Por fim, por meio desse trabalho e dessas atividades, percebeu-se que o software Scratch é uma importante ferramenta para ensinar uma linguagem de programação, mas, além disso, podem ser criadas e aplicadas inúmeras atividades que promovam e aflorem nos estudantes as competências e habilidades, que foram citadas durante o trabalho conforme a BNCC, que os tornarão capazes de se relacionar, interagir, analisar, criar, interpretar e solucionar situações que vivenciarem no cotidiano, pois é necessário colocar essas crianças cada vez mais para interagir e para utilizarem de forma correta essas tecnologias. Isso serve também para os professores, a fim de que o uso dessas tecnologias possa agregar conhecimentos para todos, tornando uma sala de aula mais dinâmica e interativa, com o professor valorizando os conhecimentos que os estudantes já possuem instigando-os e tornando-os curiosos, descobrindo que os estudantes são capazes de resolver os seus próprios problemas e construir seus conhecimentos.

Em suma, é necessário estar preparado com relação ao crescimento e a evolução exponencial das tecnologias digitais, pois cada vez mais será preciso utilizá-las e saber utilizá-las, a fim de que haja contribuição para todos os envolvidos durante a sua utilização, sempre estando abertos as mudanças e conhecimentos que podem trazer.

AGUIAR, D. M. Produção e utilização do jogo de computador no âmbito do ensino de óptica geométrica' 09/11/2018 106 f. Mestrado Profissional em Ensino de Física - PROFIS Instituição de Ensino: UNIVERSIDADE FEDERAL DO MARANHÃO, São Paulo Biblioteca Depositária: Núcleo Integrado de Bibliotecas da UFMA

ALVES, E. S. B. C. Robótica educacional livre no ensino de física: experimentação em termodinâmica' 19/10/2017 93 f. Mestrado Profissional em Ciências e Tecnologias na Educação Instituição de Ensino: INSTITUTO FEDERAL DE EDUC., CIÊNC. E TECN. SUL-RIO-GRANDENSE, Pelotas Biblioteca Depositária: undefined

ASSOCIAÇÃO BRASILEIRA DE EMPRESAS DE TECNOLOGIA DE INFORMAÇÃO E COMUNICAÇÃO. Tecnologia sofre com evasão universitária. Disponível em: Acesso em: 3 fev. 2012.

BAGESTAN, D. B. Ressignificando a lógica de programação: a utilização do software scratch em um curso técnico em informática' 20/12/2018 135 f. Mestrado Profissional em ENSINO DE CIÊNCIAS EXATAS Instituição de Ensino: FUNDACAO VALE DO TAQUARI DE EDUCACAO E DESENVOLVIMENTO SOCIAL - FUVATES, Lajeado Biblioteca Depositária: Biblioteca Digital da Univates.

BARCELOS, T. S. SILVEIRA, I. F. Pensamento computacional e educação matemática: relações para o ensino de computação na educação básica Instituto Federal de Educação, Ciência e Tecnologia de São Paulo – IFSP Av. Salgado Filho, 3501 – 07115-000 – Guarulhos – SP.

BASTOS, V. C. A aprendizagem do software scratch como atividade colaborativa na formação continuada de professores de inglês' 14/12/2016 146 f. Mestrado Profissional em Ensino em Educação Básica Instituição de Ensino: UNIVERSIDADE DO ESTADO DO RIO DE JANEIRO, Rio de Janeiro Biblioteca Depositária: UERJ - Rede Sirius - Rede de Bibliotecas UERJ - Biblioteca CAP/A - CAPUERJ - Biblioteca digital de teses e dissertações – BDTD.

BATISTELA, F. Programação de computadores e processos auxiliares da aprendizagem : o caso de alunos da escola de hackers' 07/10/2015 179 f. Mestrado em EDUCAÇÃO Instituição de Ensino: Fundação Universidade de Passo Fundo, Passo Fundo Biblioteca Depositária: UPF

BRASIL. Secretaria de Direitos Humanos da Presidência da República. Caderno de educação em direitos humanos. Educação em Direitos Humanos: Diretrizes Nacionais. Brasília: Coordenação Geral de Educação em SDH/PR, Direitos Humanos, Secretaria Nacional de Promoção e Defesa dos Direitos Humanos, 2013. Disponível em: Acesso em: 23 mar. 2017.

BRASIL. Ministério da Educação. Base Nacional Comum Curricular. MEC. Brasília, DF, 2018.

BRASIL. Diretrizes Curriculares Nacionais para os Cursos de Graduação em Computação. Parecer nº 136/2012. Conselho Nacional de Educação. Disponível em < http://bit.ly/1nheV4e>. Acesso em: 20 abr. 2015.

BRENNAN, K. (2011). "Creative computing: a design-based introduction to computational thinking". ScratchEd.

CARVALHO, F. J. R. Introdução à programação de computadores por meio de uma tarefa de modelagem matemática na educação matemática' 15/06/2018 133 f. Mestrado em ENSINO Instituição de Ensino: UNIVERSIDADE ESTADUAL DO OESTE DO PARANA, Foz do Iguaçu Biblioteca Depositária: UNIOESTE - Campus de Foz do Iguaçu/Pr. / http://tede.unioeste.br/handle/tede/3850.

CASTRUCCI, B. GIOVANNI, José Ruy. GIOVANNI JÚNIOR, José Ruy. A conquista da matemática, 6º ano. – São Paulo: FTD, 2012.

COSTA, D. V. R. Programação no auxílio da resolução de situações-problema e uma abordagem para o ensino de funções afim e quadrática' 02/03/2018 81 f. Mestrado Profissional em Matemática em Rede Nacional Instituição de Ensino: UNIVERSIDADE ESTADUAL PAULISTA JÚLIO DE MESQUITA FILHO ( SÃO JOSÉ DO RIO PRETO ), Rio de Janeiro Biblioteca Depositária: UNESP/Câmpus de São José do Rio Preto.

CSTA - COMPUTER SCIENCE TEACHER ASSOCIATION. (2005). "the new educational imperative: improving high school computer science education". Final Report of the.

CSTA. Curriculum Improvement Task Force. ACM - Association for Computing Machinery. CSTA - Computer Science Teacher Association. (2011). "CSTA K-12 Computer Science Standards". CSTA Standards Task Force. ACM - Association for Computing Machinery.

EGIDO, S. V. Educação matemática e desenvolvimento do pensamento computacional no 3º ano do ensino fundamental: crianças programando jogos com Scratch' 23/03/2018 138 f. Mestrado em Educação em Ciências e em Matemática Instituição de Ensino: UNIVERSIDADE FEDERAL DO PARANÁ, Curitiba Biblioteca Depositária: Biblioteca Central UFPR

EGIDO, S. V. Educação matemática e desenvolvimento do pensamento computacional no 3º ano do ensino fundamental [recurso eletrônico]: crianças programando jogos com scratch. Universidade Federal do Paraná, Setor de Ciências Exatas, Programa de Pós-Graduação em Educação em Ciências e em Matemática, 2018.

GIARETTA, M. O programa escola de hackers e sua contribuição para o desenvolvimento do raciocínio lógico em crianças do ensino fundamental anos finais' 14/12/2018 79 f. Mestrado Profissional em Ensino de Ciências e Matemática Instituição de Ensino: Fundação Universidade de Passo Fundo, Passo Fundo Biblioteca Depositária: Universidade de Passo Fundo

GÓES, H. C. Expressão gráfica: esboço de conceituação. Dissertação (Mestrado em Educação em Ciências e em Matemática) – Universidade Federal do Paraná, Curitiba, 2012.

GÓES, H. C. Um esboço de conceituação sobre expressão gráfica. Revista Educação Gráfica, Bauru/SP v. 17, n. 1. 2013.

GRINSPUN, M. P. S. Z. Educação tecnológica. In: GRINSPUN, Mírian Paura Sabrosa Zippin (Org.) Educação tecnológica: desafios e perspectivas. São Paulo, Ed. Cortez, 1999.

LIMA, W. V. Percepção ambiental e desenvolvimento Scratch: uso da água no pulsar do rio Juruá – Eirunepé – Amazonas' 09/08/2018 115 f. Mestrado Profissional em Rede Nacional para Ensino das Ciências Ambientais Instituição de Ensino: Universidade Federal do Amazonas, São Carlos Biblioteca Depositária: Biblioteca Central da Universidade Federal do Amazonas https://tede.ufam.edu.br/handle/tede/6695

LUMMERTZ, R. S. As potencialidades do uso do software Scratch para a construção da literacia digital' 17/05/2016 133 f. Mestrado em ENSINO DE CIÊNCIAS E MATEMÁTICA Instituição de Ensino: UNIVERSIDADE LUTERANA DO BRASIL, Canoas Biblioteca Depositária: Martin Lutero.

MACHADO, J. N. Programação e robótica no ensino fundamental: aplicação no estudo de cinemática a partir de uma ueps' 09/12/2016 116 f. Mestrado Profissional em Ensino de Ciências Instituição de Ensino: FUNDAÇÃO UNIVERSIDADE FEDERAL DO PAMPA, Bagé Biblioteca Depositária: UNIPAMPA

MALAN, D. J.; LEITNER, H. H. (2007) "Scratch for budding computer scientists". Proceedings do 38th SIGCSE'07, Kentucky, USA, p. 223–227

MEDEIROS, A. C. S. Scratch: da lógica de programação à química dos hidrocarbonetos ' 12/06/2018 undefined f. Mestrado Profissional em FORMAÇÃO DE PROFESSORES Instituição de Ensino: UNIVERSIDADE ESTADUAL DA PARAIBA, Campina Grande Biblioteca Depositária: Biblioteca da UEPB

MOITA, F. M. G. S. Game on: jogos eletrônicos na escola e na vida da geração @. São Paulo: Alínea, 2007.

NESI, T. L. Reformulando um objeto de aprendizagem criado no scratch: em busca de melhorias na usabilidade' 29/10/2018 180 f. Mestrado Profissional em Formação Científica, Educacional e Tecnológica Instituição de Ensino: UNIVERSIDADE TECNOLÓGICA FEDERAL DO PARANÁ, Curitiba Biblioteca Depositária: Depósito no Repositório Institucional da Universidade Tecnológica Federal do Paraná (RIUT) e na Biblioteca Central do Campus Curitiba da UTFPR, como Recurso Educacional Aberto, sob licença CreativeCommons.

OLIVEIRA, E. C. L. O uso do software scratch no ensino fundamental: possibilidades de incorporação curricular segundo professoras dos anos iniciais. 01/07/2009. 104 f. Mestrado em EDUCAÇÃO. Instituição de Ensino: Pontifícia Universidade Católica de Minas Gerais, Belo Horizonte Biblioteca Depositária: PUC Minas.

PAPERT, S. (1980). "Mindstorms: children, computers, and powerful ideas". BasicBooks, New York.

PAPERT, S. A máquina das crianças: repensando a escola na era da informática. Artmed, 2008.

PARTNERSHIP FOR 21ST CENTURY SKILLS (2003). Learning for the 21st Century. Disponível em <http://www.21stcenturyskills.org/>. Acesso em: 05 de ago. de 2013.

PINTO, A. M. As novas tecnologias e a educação. DFE/UEM/CRC, 2013.

PRENSK Y, M. Aprendizagem baseada em jogos digitais. São Paulo: Senac, 2012.

ROCHA, F. S. M. Análise de projetos do Scratch desenvolvidos em um curso de formação de professores [recurso eletrônico]. Universidade Federal do Paraná, Setor de Ciências Exatas, Programa de Pós-Graduação em Educação em Ciências e em Matemática, 2018.

ROCHA, F. S. M. Análise de projetos do Scratch desenvolvidos em um curso de formação de professores' 06/11/2018 135 f. Mestrado em Educação em Ciências e em Matemática Instituição de Ensino: UNIVERSIDADE FEDERAL DO PARANÁ, Curitiba Biblioteca Depositária: Biblioteca Central UFPR

RODRIGUES, P. R. Práticas de letramento digital de estudantes surdos no ambiente scratch' 30/03/2015 120 f. Mestrado em EDUCAÇÃO E CONTEMPORANEIDADE Instituição de Ensino: UNIVERSIDADE DO ESTADO DA BAHIA, Salvador Biblioteca Depositária: Biblioteca Central da Universidade do Estado da Bahia

SAUGO, C. Explorando a informática educativa como alternativa de ensino da geometria plana na educação básica' 21/03/2016 86 f. Mestrado Profissional em Ensino de Ciências e Matemática Instituição de Ensino: Fundação Universidade de Passo Fundo, Passo Fundo Biblioteca Depositária: http://www.upf.br/biblioteca/

SCHUHMACHER, É. ROPELATO, D. SCHUHMACHER, V. R. N. O desenvolvimento do pensamento computacional no ensino médio por meio de ambientes de programação. The development of computational thinking in high school through programming environments.

SILVA, E. C. Pensamento computacional e a formação de conceitos matemáticos nos anos finais do ensino fundamental: uma possibilidade com kits de robótica' 21/12/2018 264 f. Mestrado em EDUCAÇÃO MATEMÁTICA Instituição de Ensino: UNIVERSIDADE ESTADUAL PAULISTA JÚLIO DE MESQUITA FILHO ( RIO CLARO ), Rio Claro Biblioteca Depositária: UNESP/Rio Claro (SP)

SILVA, S. C. O estudo da função quadrática na perspectiva da modelagem matemática no software modellus' 22/02/2018 222 f. Mestrado em Educação Matemática Instituição de Ensino: UNIVERSIDADE ESTADUAL DE SANTA CRUZ, Ilhéus Biblioteca Depositária: undefined

SOUZA, J. R. PATARO, P. R. M. Vontade de saber matemática, 6º ano. – São Paulo: FTD, 2009 – Coleção vontade de saber.

THE ROYAL SOCIETY. (2012). Desligar ou reiniciar? O caminho a seguir para a computação no reino unido escolas. Disponível em: < http://bit.ly/1KbIXkX>

THE CSTA STANDARDS TASK FORCE. CSTA K-12 Computer Science Standards, 2011. New York: ACM Computer Science Teachers Association. Disponível em: . Acesso em: 3 fev. 2012.

VARGAS, M. (Org.) História da técnica e da tecnologia no brasil. São Paulo, Ed. Unesp: Centro Estadual de Educação Tecnológica Paula Souza, 1994.

VECHI, A. Impactos ambientais do eucalipto: possibilidades para a educação ambiental no município de Goioerê' 01/11/2018 117 f. Mestrado Profissional em Rede Nacional para Ensino das Ciências Ambientais Instituição de Ensino: UNIVERSIDADE ESTADUAL DE MARINGÁ, São Carlos Biblioteca Depositária: UNIVERSIDADE ESTADUAL DE MARINGÁ

VENTORINI, A. E. Construção de relações funcionais através do software Scratch. 14/10/2015 undefined f. Mestrado em Educação Matemática e Ensino de Física Instituição de Ensino: UNIVERSIDADE FEDERAL DE SANTA MARIA, Santa Maria Biblioteca Depositária: Biblioteca Central – UFSM.

WING, J. M. Computational thinking. In: Communications of The ACM, Marz 2006. Vol. 49, nº 3. p. 33-35.

WING, J. M. (2007). Retrieved Nov, 2013, from http://www.cs.cmu.edu/afs/cs/usr/wing/www/Computational\_Thinkin g.pdf

ZOLA, W. M. N. Parallel gpu algorithms for compressed implicit octrees. Universidade Federal do Paraná, Setor de Ciências Exatas, Programa de Pós-Graduação em Informática, 2015.

ZOPPO, B. M. A contribuição do Scratch como possibilidade de material didático digital de matemática no ensino fundamental i. Universidade Federal do Paraná, Setor de Ciências Exatas, Programa de Pós-Graduação em Educação em Ciências e em Matemática, 2017.